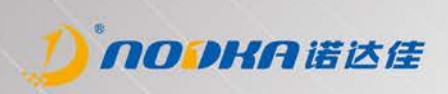

# **NK-6170**

嵌入式工业主板

用户指南 User Manual

## **版权声明**

随附本产品发行的文件和软件归苏州诺达佳自动化技术有限公司 ( 以下简称:诺达佳 ) 版权所有,并保留相关权利。针对本手册中相关产 品的说明,诺达佳保留随时变更的权利,恕不另行通知。未经诺达佳书面许可,本手册所有内容不得通过任何途径以任何形式复制、翻印、 翻译或者传输。本手册以提供正确、可靠的信息。但是诺达佳对于本手册的使用结果或者因使用本手册而导致其它第三方的权益受损概不 负责。

## **认可声明**

AMI 为 Award Software International, Inc. 的商标。 Intel 和 Atom 为 Intel Corporation 的商标。 IBM、PC/AT、PS/2 和 VGA 为 International Business Machines Corporation 的标。 Intel 和 Atom 为 Intel Corporation 的商标。 Microsoft Windows 为 Microsoft Corp. 的注册商标。 RTL 为 Realtek Semiconductor Co., Ltd. 的商标。 所有其它产品名称和商标均为其所有者的财产。 有关本产品和诺达佳其它产品更多信息,可访问诺达佳官方网站 www.nodka.com 如需技术支持和服务,可访问技术支持网址 http://www.nodka.com/?serve/

## **产品质量保证**

诺达佳向您 ( 原购买者 ) 保证,其每件产品自购买之日起,提供两年的产品质量保证,但对未经诺达佳授权维修人员修理或更改的任何产 品或因误用、滥用、事故或安装不当而导致的任何产品问题,诺达佳有免责权利。

在质保期内,诺达佳产品如有缺陷,将提供免费维修或更换服务。对于超出保修期的维修,我们将根据更换材料、维修时间和运费酌情收 取费用。详情请咨询相关销售人员。

如果您认为您的产品有缺陷,请遵循以下步骤:

1. 收集遇到问题的所有信息。( 例如: CPU 主频,使用诺达佳的产品,其他硬件和软件等 ) 注意任何异常情况,并列出问题发生时屏幕上 的任何消息。

2. 打电话给你的供货商并描述问题。请准备好您的手册、产品和任何有用的信息。

3. 如果您的产品被诊断为有缺陷,请从您的供货商处获得退货信息。这样我们可以更快地处理您的退货。

4. 请仔细的将有缺陷的产品、完整的保修卡和购买日期证明复印件 ( 如您的销售收据 ) 包装在可运输的快递箱中。没有购买日期证明的退 货产品不享有保修服务。

# **技术支持与服务**

1. 有关该产品的最新信息及文档资料,请访问诺达佳官方网站 www.nodka.com

2. 用户若需技术支持,请与当地经销商、销售代表或客服中心联系。进行技术咨询前,用户须将下面各项产品信息收集完整:

- 产品名称及序列号
- 外围附加设备的描述
- 用户软件的描述(操作系统、版本、应用软件等 )
- 产品所出现问题的完整描述
- 每条错误信息的完整内容

# **安全提示**

1. 请仔细阅读此安全操作说明。

2. 请妥善保存此用户手册供日后参考。

3. 用湿抹布清洗设备前,请从插座拔下电源线。请不要使用液体或去污喷雾剂清洗设备。

4. 电源插座应当安装在设备附近,使设备容易连接插座;避免电源线被踩踏,特别是挤压插头、插座或设备外部的连接处 。

5. 请不要在潮湿环境中使用设备。

6. 不要将设备置于高温处,如辐射体、热量储存器、火炉或其它产热设备 ( 包括传热设备 )。

7. 请在安装前确保设备放置在可靠的平面上,意外跌落可能会导致设备损坏。

8. 设备外壳的开口是用于空气对流,从而防止设备过热。请不要覆盖这些开口。

9. 产品如需连接电源适配器使用时, 请遵照整机额定输入电压电流标示,使用相符的电源适配器外,并请勿使用非本产品配备或者规格不 匹配的电源适配器,由于电路设计之不同,将有可能造成内部零件的损坏。

10. 当您连接设备到电源插座前,请确认电源插座的电压是否符合要求。阅读、注意并遵守所有的安全操作信息,以便正确、安全地安装 与连接设备。

11. 请将电源线布置在人员不易绊到的位置,并不要在电源线上覆盖任何杂物。

12. 请注意设备上的所有警告标识。

13. 如果长时间不使用设备,请将其同电源插座断开,避免设备被超标的电压波动损坏。

14. 请不要让任何液体流入通风口,以免引起火灾或者短路。

15. 请不要自行打开设备;为了确保您的安全,请由经过认证的工程师来打开设备。

16. 如遇下列情况,请由专业人员来维修:

- 电源线或者插头损坏
- 设备内部有液体流入
- 设备曾暴露在过于潮湿的环境中使用
- 设备无法正常工作,或您无法通过用户手册来使其正常工作
- 设备跌落或者损坏
- 设备有明显的外观破损

17. 如产品为显示屏幕,请勿对本机的屏幕施压,过度的压力可能会导致屏幕的永久性损坏。

18. 请不要把设备放置在超出我们建议的储存温度范围的环境下,即不要低于 -40° C (40° F) 或高于 85° C (185° F),否则可能会损坏设备。 19. 任何未经验证的部件都可能对设备造成意外损坏。为保证安装正确,请只使用附件盒内提供的部件,如:螺丝。

20. 注意:计算机配置了由电池供电的实时时钟电路,如果电池更换不正确,将有爆炸的危险。因此,只可以使用制造商推荐的同一种或 者同等型号的电池进行替 换。请按照制造商的指示处理旧电池。

21. 无论何时进行硬件操作,请务必完全断开机箱电源。设备电源接通时,请勿更改任何连接或配置,以避免瞬间电涌损坏敏感电子元件。

22. 请避免显示屏幕遭受阳光直射,并远离强光及其他热源。若长时间接触此类环境, 显示屏幕可能会褪色及损坏。

23. 消费者若使用电源适配器充电,则应购买配套使用获得 CCC 认证并满足标准要求的电源适配器。

24. 警告:在居住环境中,运行此设备可能会造成无线干扰。

## **警告与注意**

- 用于警示使用者:产品内部存在非绝缘的危险电压,可能导致触电危险。
- 在操作过程中,用户须特别注意该手册中的警告信息,以免造成人身伤害。
	- 维修信息仅为维修服务授予人员使用。为减少电击的危险,除提供的操作信息请不要做任何的维修,除非得 到授权。
	- 为减少电击危险,请不要拆卸外壳(或背部 )。设备不存在客户可自己维修部件。请向维修服务授予人员咨询 服务信息。

该手册中的注意信息可帮助用户避免损坏硬件或丢失数据,例如: 如果电池更换不正确,将有爆炸的危险。因此, 只可以使用制造商推荐的同一种或者同等型号的电池进行替换。请按照制造商的指示处理旧电池。

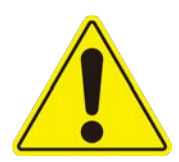

#### 维修维护警告

警示:维修信息仅为维修服务授予人员使用。为减少电击的危险,除提供的操作信息请不要做任何的维修,除非 得到授权。

警示:为减少电击危险,请不要拆卸外壳(或背部)。设备不存在客户可自己维修部件。请向维修服务授予人员 咨询服务信息。

# **目 录 Contents**

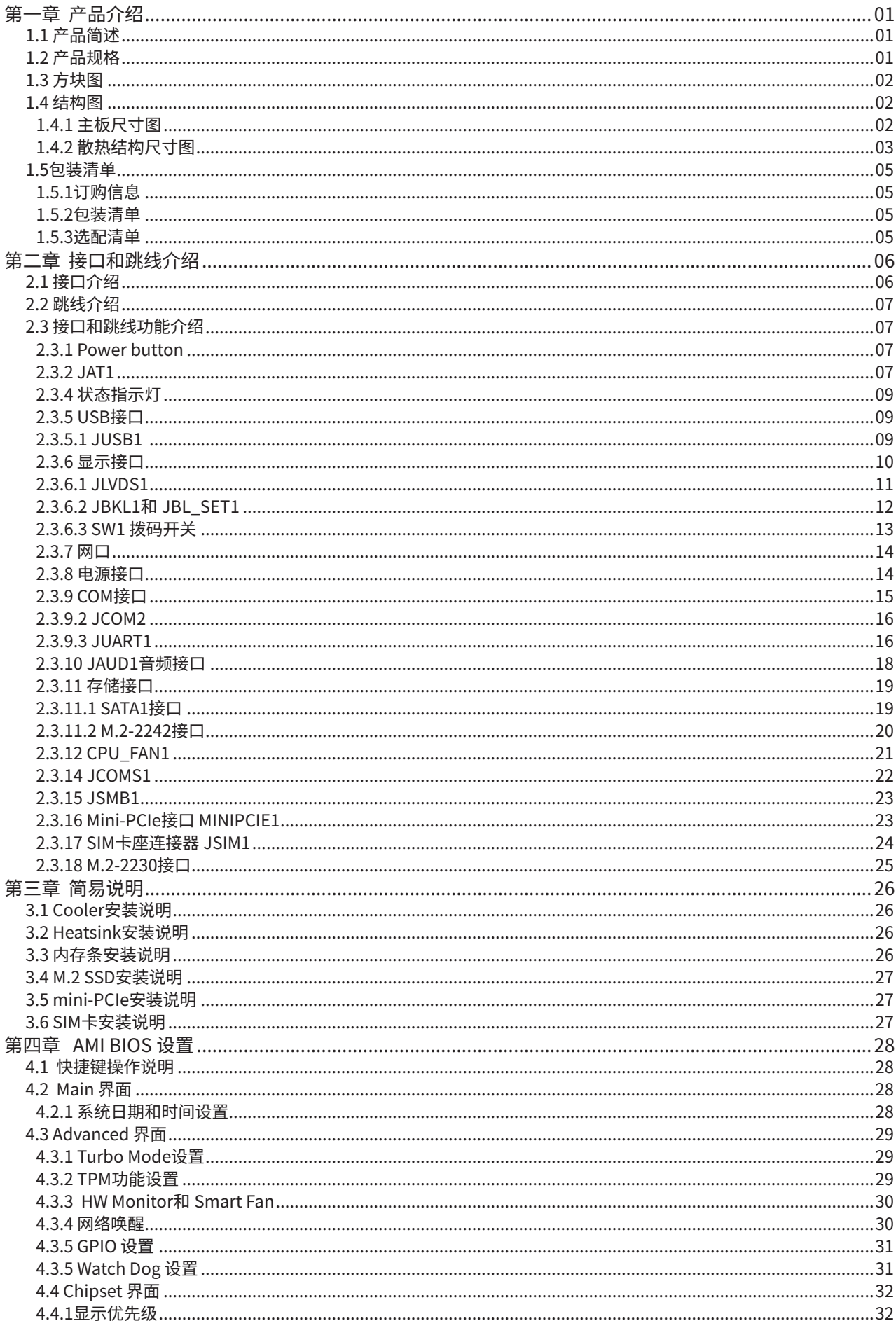

 $\overline{\phantom{a}}$ 

# **目 录 Contents**

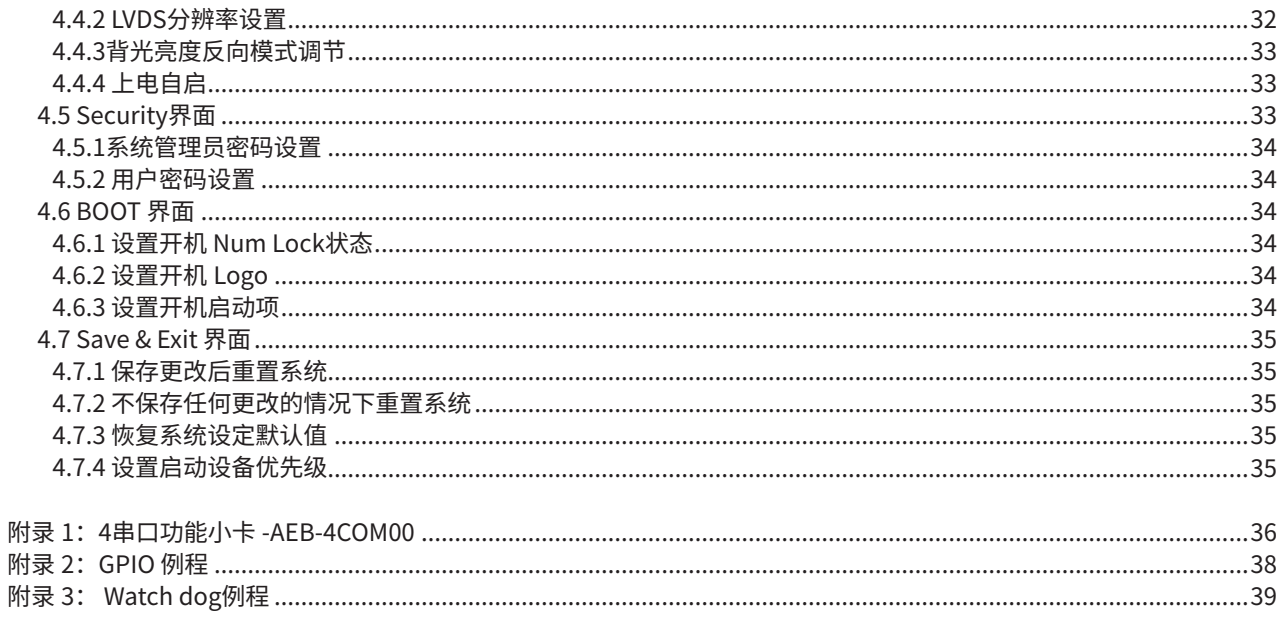

# 第一章 产品介绍

## 1.1 产品简述

3.5 寸嵌入式主板专门为各种嵌入式应用与系统集成客户所设计,NK-6170 采用英特尔赛扬 J6412 四核处理器,单根 SO-DIMM 内存 (Non-ECC)最大支持 32GB,2 LAN、6 USB、2COM、4 TTL 具有丰富的 I/O 接口 , 内置 mini PCIe、M.2-2230 和 M.2-2242/3042 接口 可以根据客户需求灵活选配多种扩展模块 . 同时支持 HDMI、DP、LVDS/e DP 双显,12~24V 宽压设计,适用于自动化、机器视觉和工业 控制等严苛的工业应用场景。

#### 1.2 产品规格

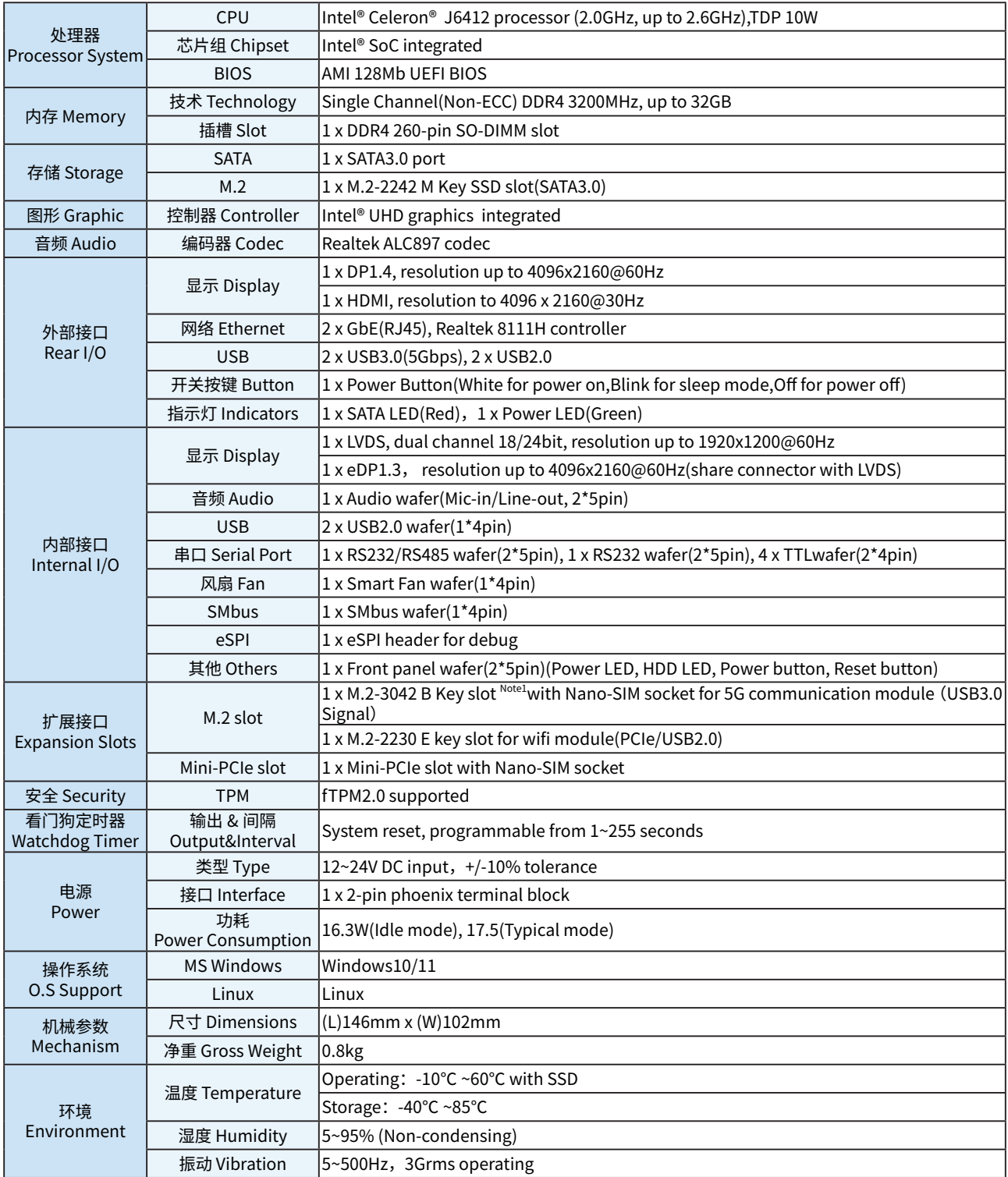

Note1: M.2-3042 B Key slot co-lay M.2-2242 M Key slot.

## 1.3 方块图

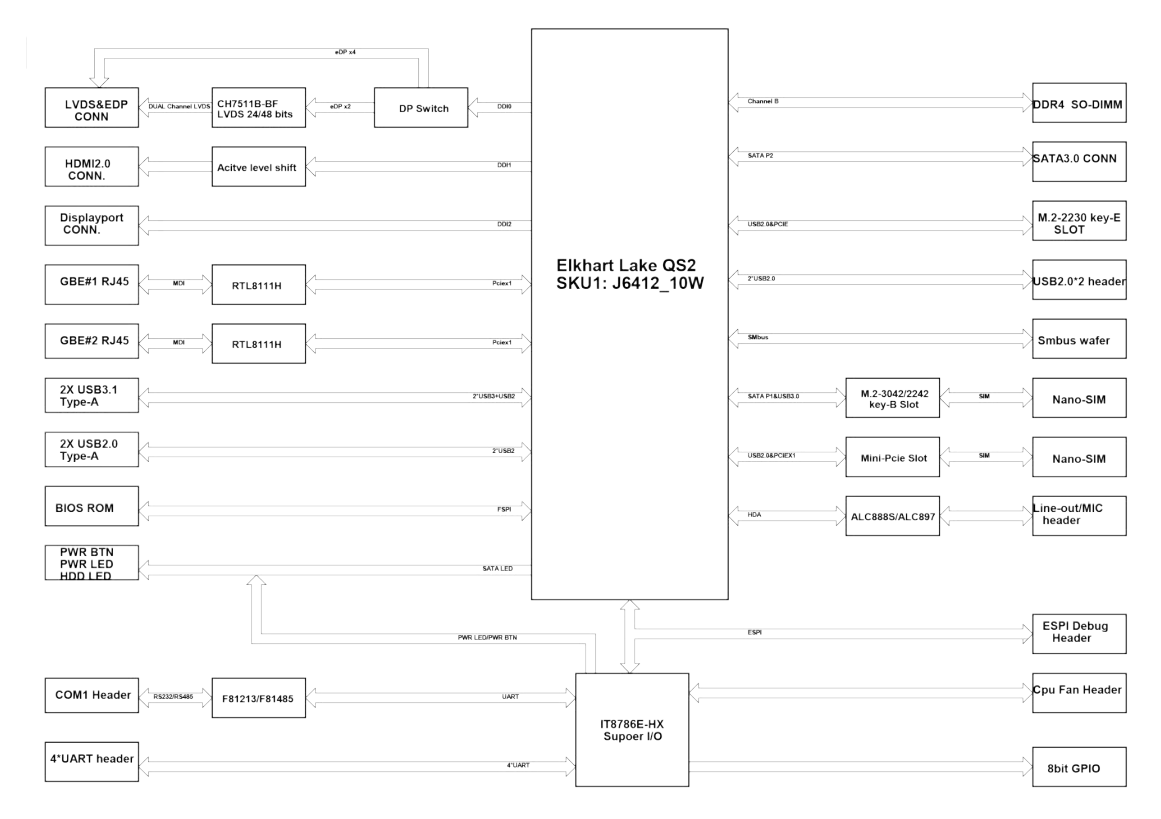

## 1.4 结构图

## 1.4.1 主板尺寸图

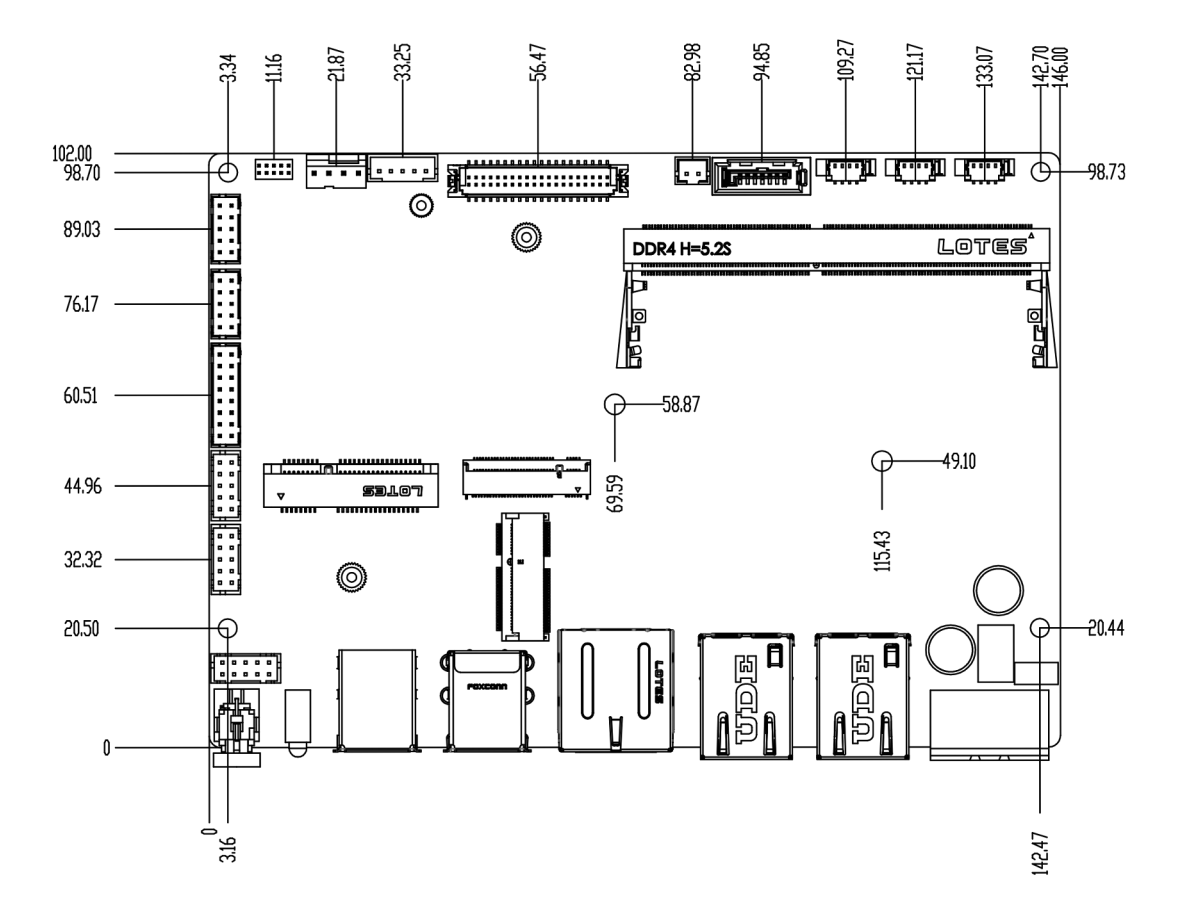

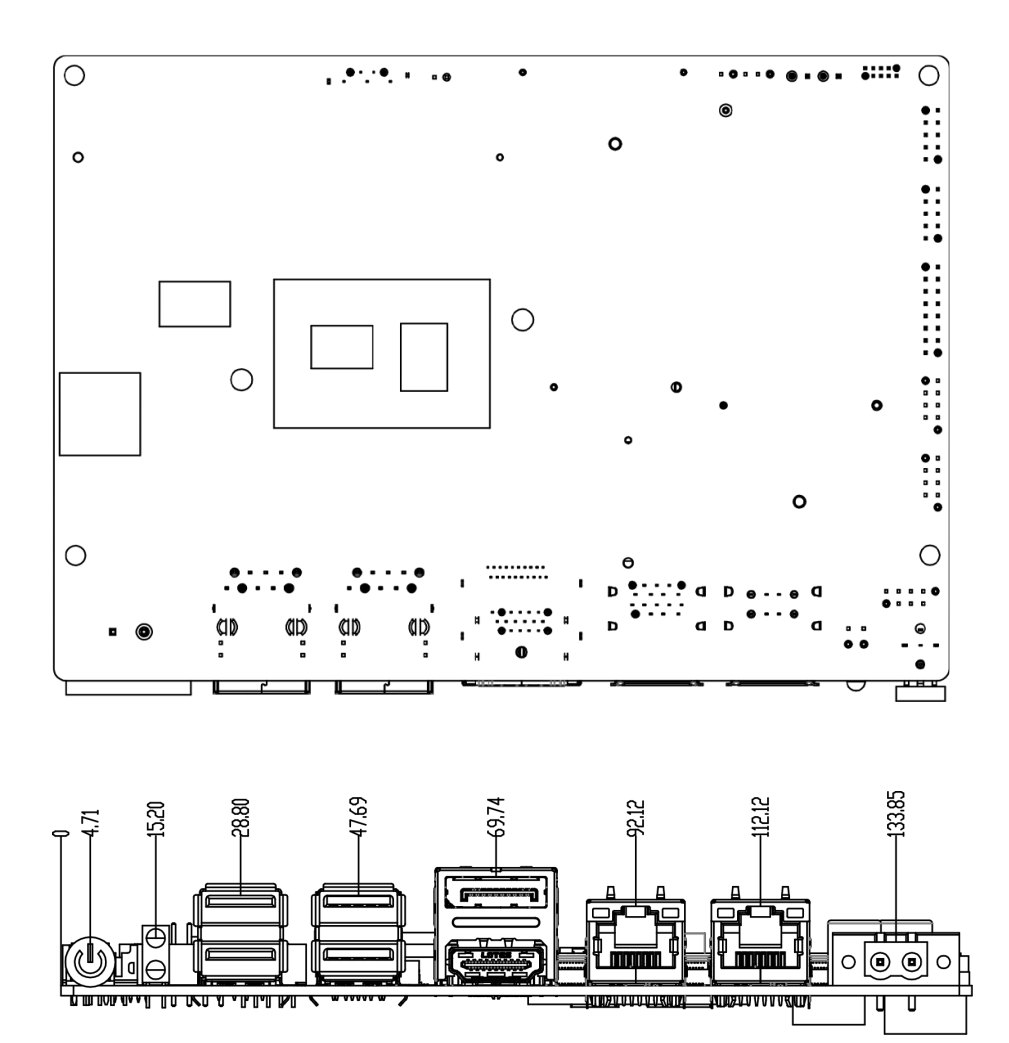

1.4.2 散热结构尺寸图

 $\overline{a}$ 

## Chapter1 产品介绍

 $\overline{a}$ 

# 1.5包装清单

## 1.5.1订购信息

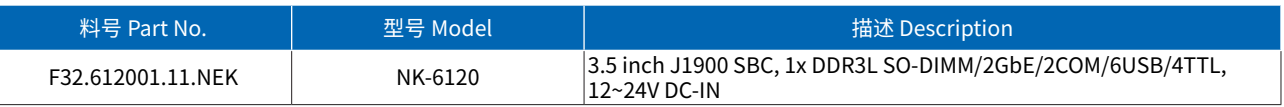

## 1.5.2包装清单

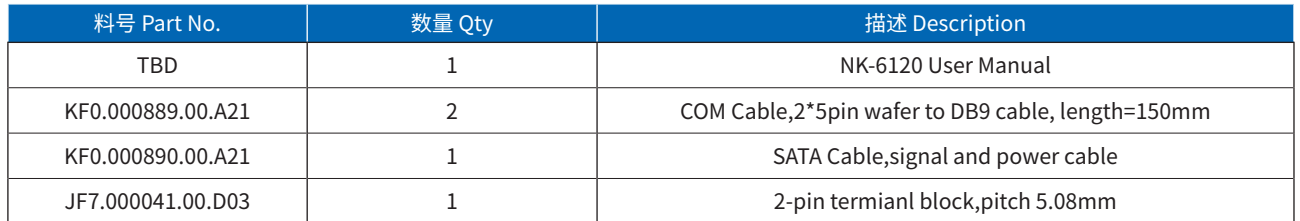

## 1.5.3选配清单

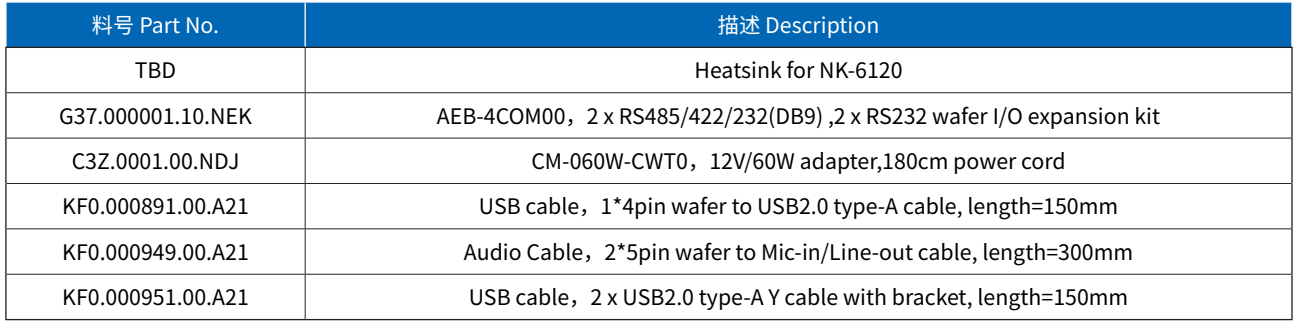

## 第二章 接口和跳线介绍

## 2.1 接口介绍

J6412 CPU

主板上的接口分为内部接口和海岸线接口,内部接口需要通过线材连接到设备,海岸线接口可以直接连接到设备实现相应的功能,接 口位置如下图所示:

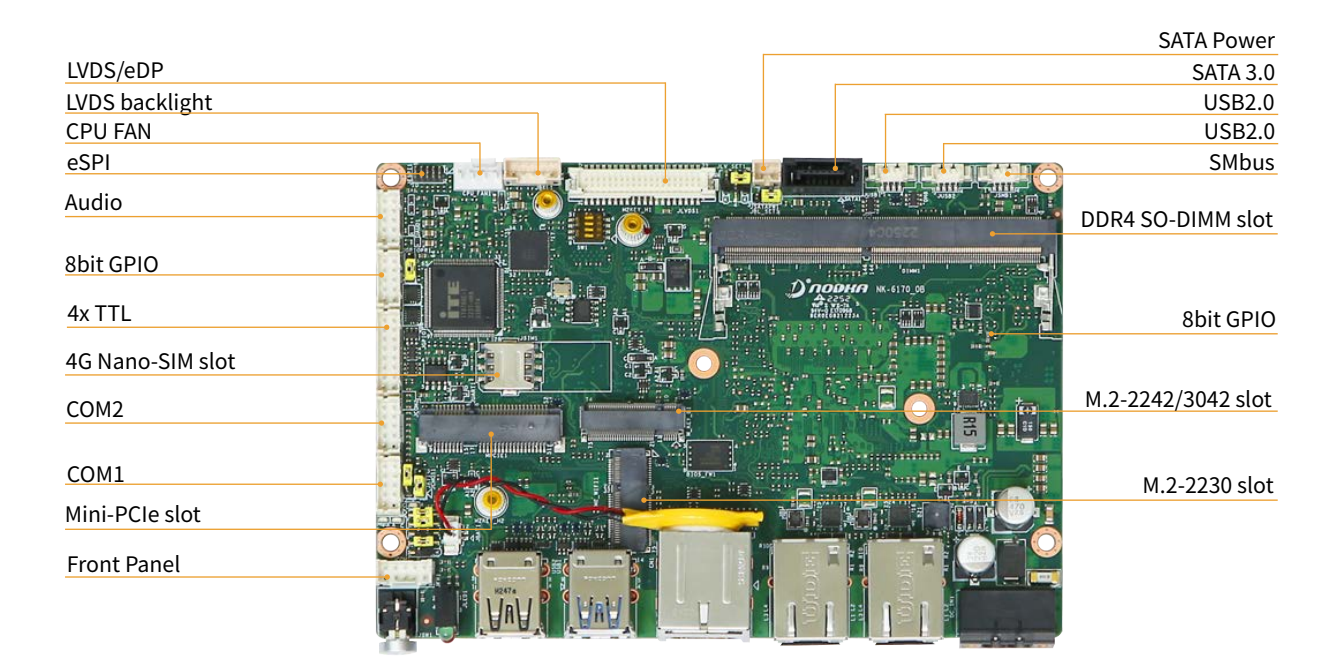

5G Namo-SIM Slot

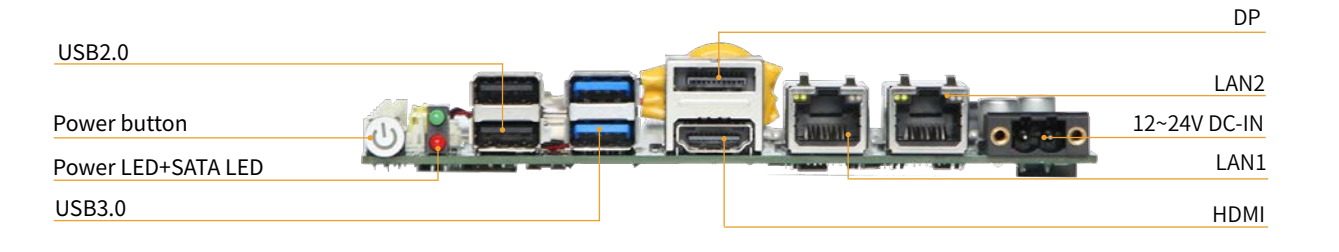

06

## 2.2 跳线介绍

Jump 是用来闭合电路的金属桥。它由两种金属组成大头针和一个小金属夹。"关闭"跳线,将引脚通过 Jump 连接起来,"打开"跳线, 将引脚上 Jump 移除。 有些跳线会有三个引脚,分别标记为 1、2 和 3。在种情况下,用 Jump 连接引脚 1-2 或 2-3。 Jump 位置如下图所示:

> SW1 JLV\_SET1 JBL\_SET1

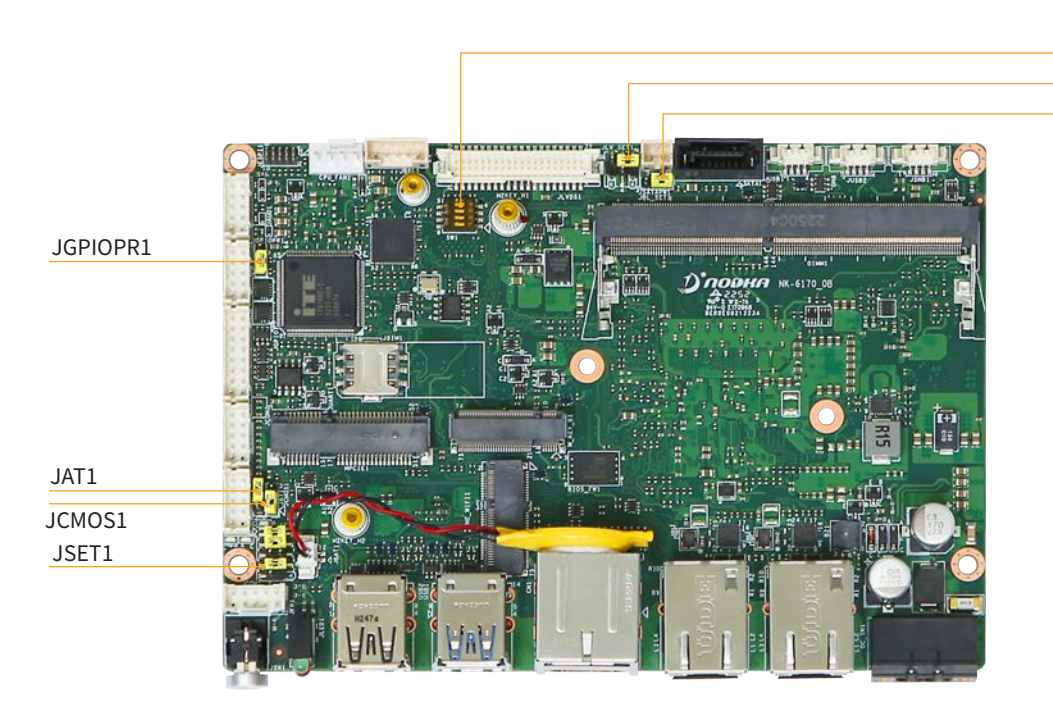

### 2.3 接口和跳线功能介绍

#### 2.3.1 Power button

海岸线接口摆放了一个带白色指示灯的按键,可以通过按键对主板进行开机、睡眠、关机的操作, 指示灯状态如下表 :

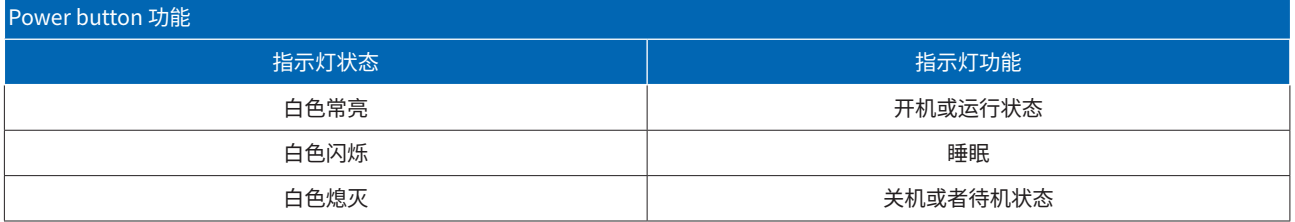

## 2.3.2 JAT1

主板支持 ATX 和 AT 两种上电模式,ATX 为按开关键启动模式 ( 默认 ),AT 为上电自启模式,JAT1 为 AT 和 ATX 模式选择的跳帽,可以 支持硬件或 BIOS 设置上电自启模式 , 详细设置参考 4.4.4 章节 , 上电自启动硬件功能 Jump 设置如下:

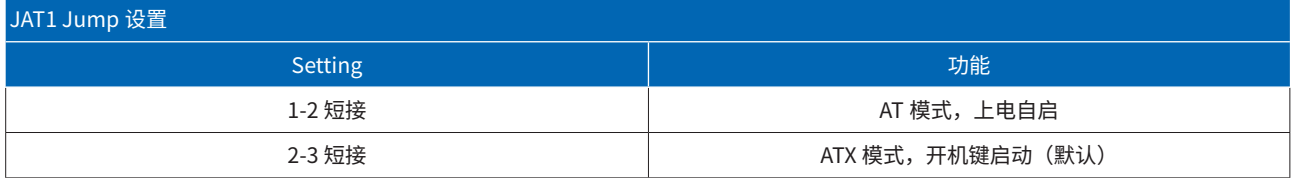

## 2.3.3 JFP1

JFP1 为内置 Pitch=2mm, 2\*5pin Wafer 接口,提供了开关、重启、硬盘灯、电源灯等信号,可通过线材引出到外部接口面板上 , 引脚 定义和线材图纸参考如下:

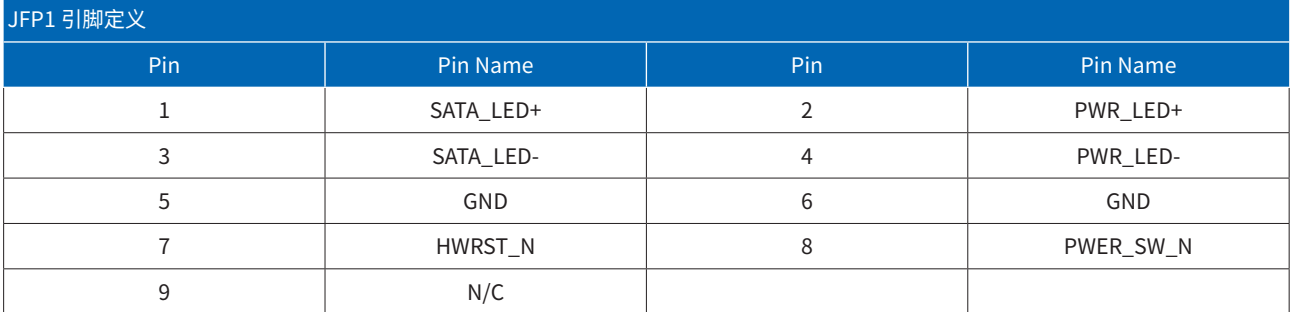

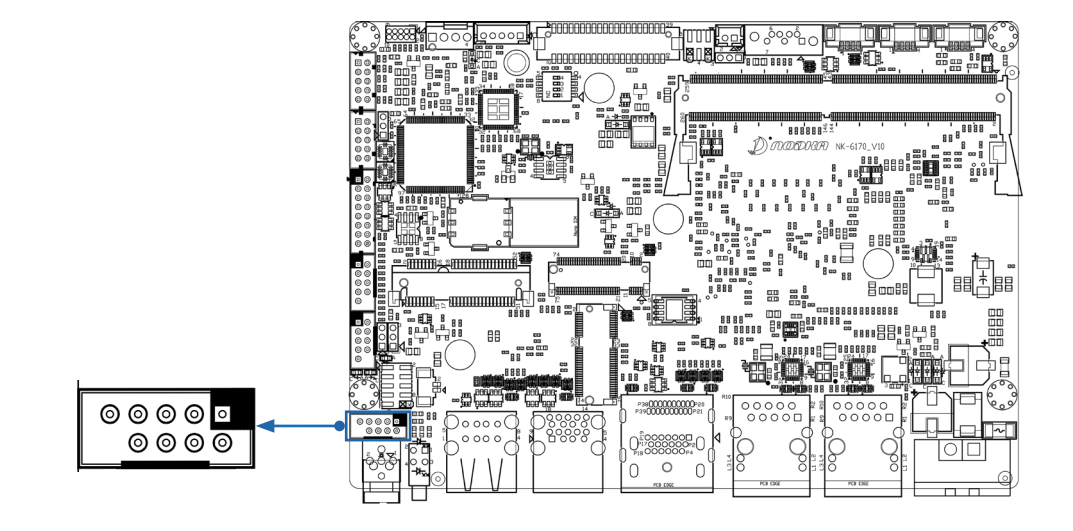

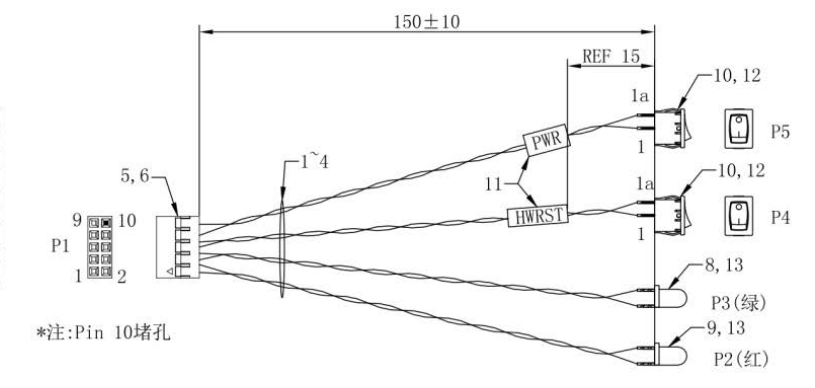

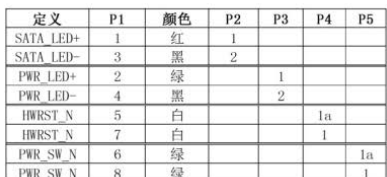

## 2.3.4 状态指示灯

主板上有两个状态指示灯,分别是绿色的电源灯和红色的硬盘灯,用于指示设备状态 , 功能定义如下表所示:

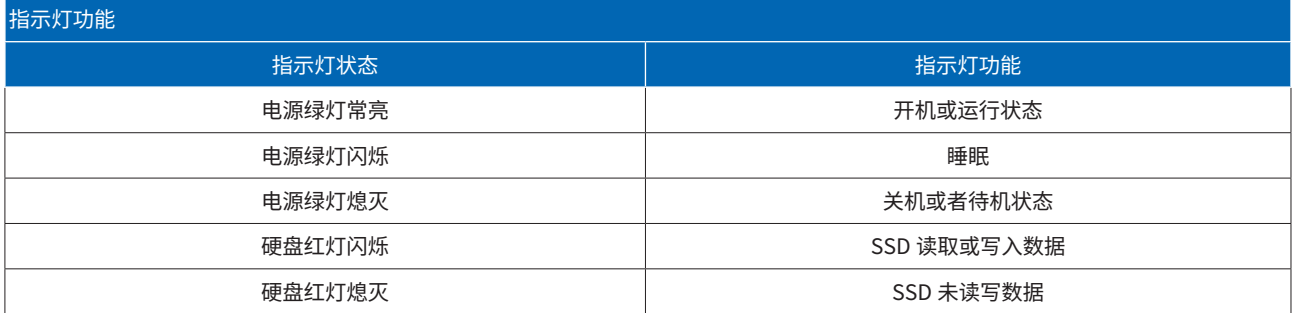

## 2.3.5 USB接口

USB 是一个外部总线标准,规范电脑与外部设备的连接和通讯,具有传输速度快、使用方便、支持热插拔、连接灵活、独立供电等优点, 可连接多种外设,如鼠标、键盘、U 盘、相机等。

主板总共有 6 个 USB 接口,包含了海岸线 2 个 USB3.0 接口和 2 个 USB2.0 接口; 内部 2 个 USB2.0 接口,内部 Wafer 接口可以通过 线材转换为标准的 Type-A 接口,功能如下表所示:

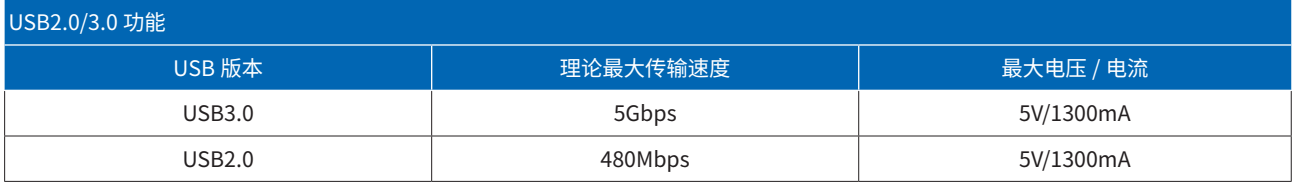

## 2.3.5.1 JUSB1JUSB1/JUSB2

JUSB1 和 JUSB2 为内置 Pitch=1.25, 1\*4pin wafer 接口,可通过线材连接到 USB2.0 Type-A 接口上,引脚定义和线材图纸参考如下:

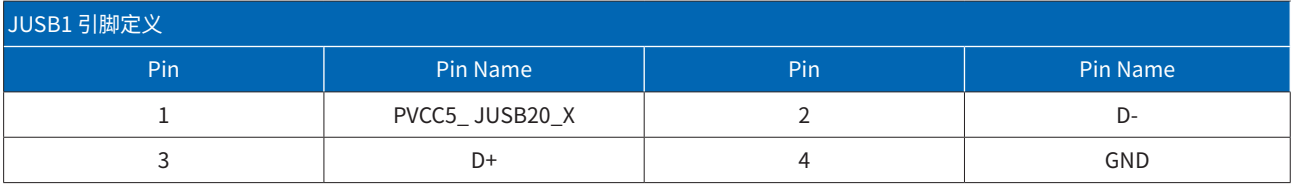

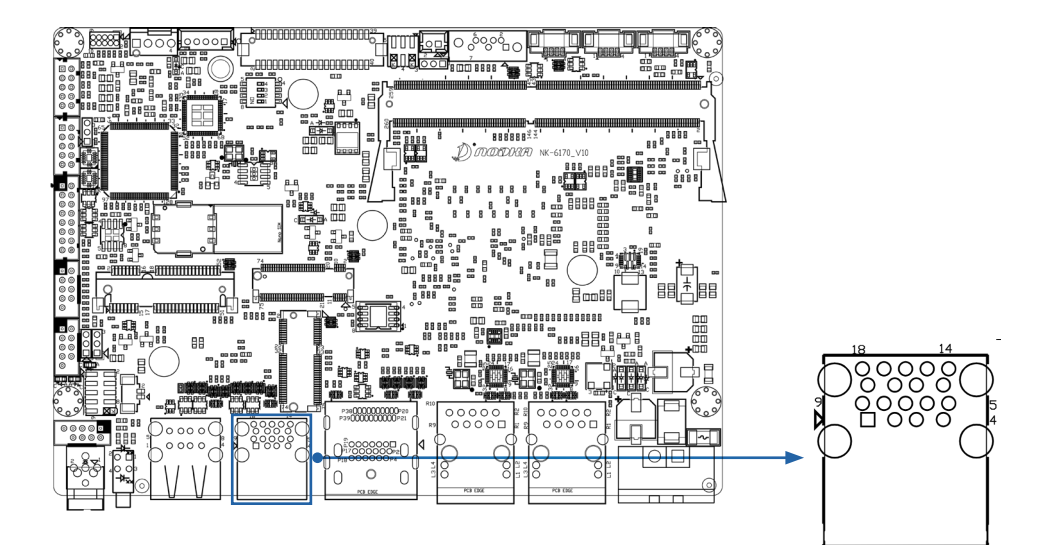

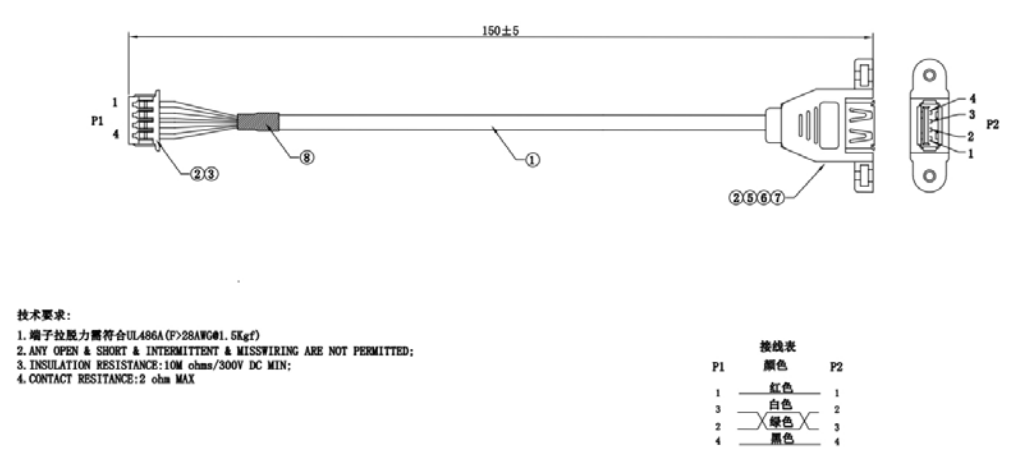

#### 2.3.6 显示接口

主板设计包含了多种视频接口,包括 DP、HDMI 和 LVDS/e DP 独立双显。这些接口工作时运用到了多种多样的视频接口协议,视频接 口协议主要将计算机的视频输出信号转换成适合显示器显示的信号,通过显示接口连接到显示器上进行显示。DP、HDMI 功能如下表所示:

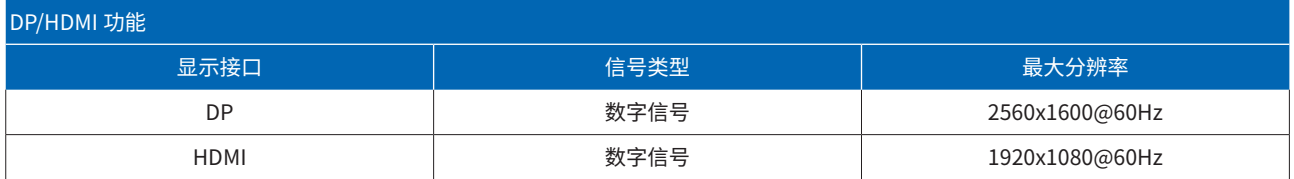

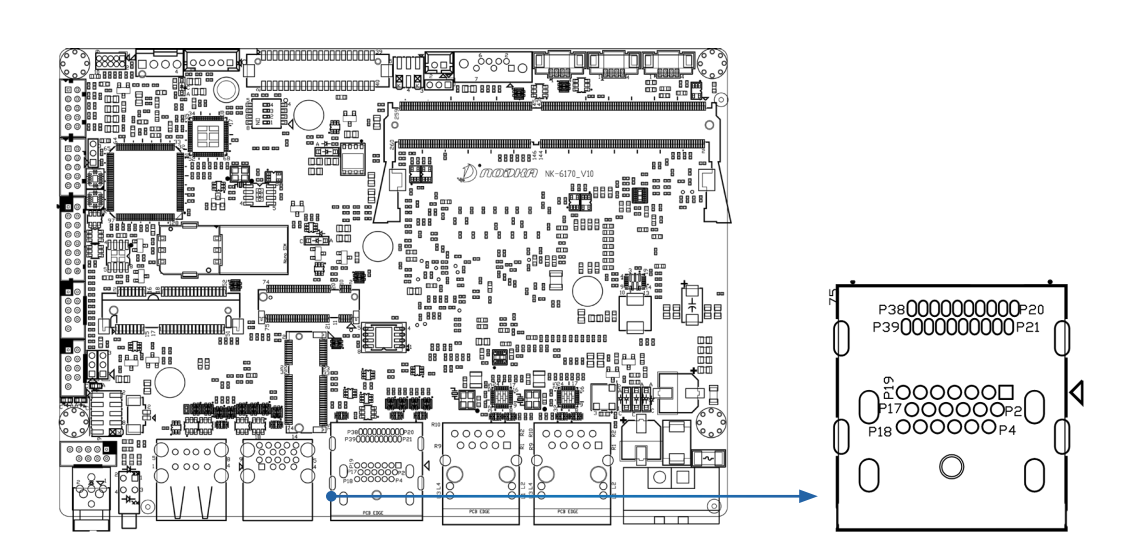

## 2.3.6.1 JLVDS1

JLVDS1 为内置 LVDS / e DP 复用接口,接口复用了 LVDS / e DP 两种接口协议,通常用于连接液晶屏与电子设备或计算机系统之间, 用于传输图像和视频数据。用户可以根据液晶屏的接口类型,选择对应的接口,制作显示线材,连接到液晶屏,根据液晶屏的电压要求, 通过 JLV\_SET1 设置液晶屏 3.3V、5V 或 12V(默认)驱动电压,LVDS / e DP 引脚定义和 JLV\_SET1 液晶屏驱动电压 Jump 设置如下表所示 :

- 双通道 18/24 bit LVDS,最大支持分辨率 1920x1200@60Hz
- eDP1.3 接口,最大支持分辨率 2560x1600@60Hz

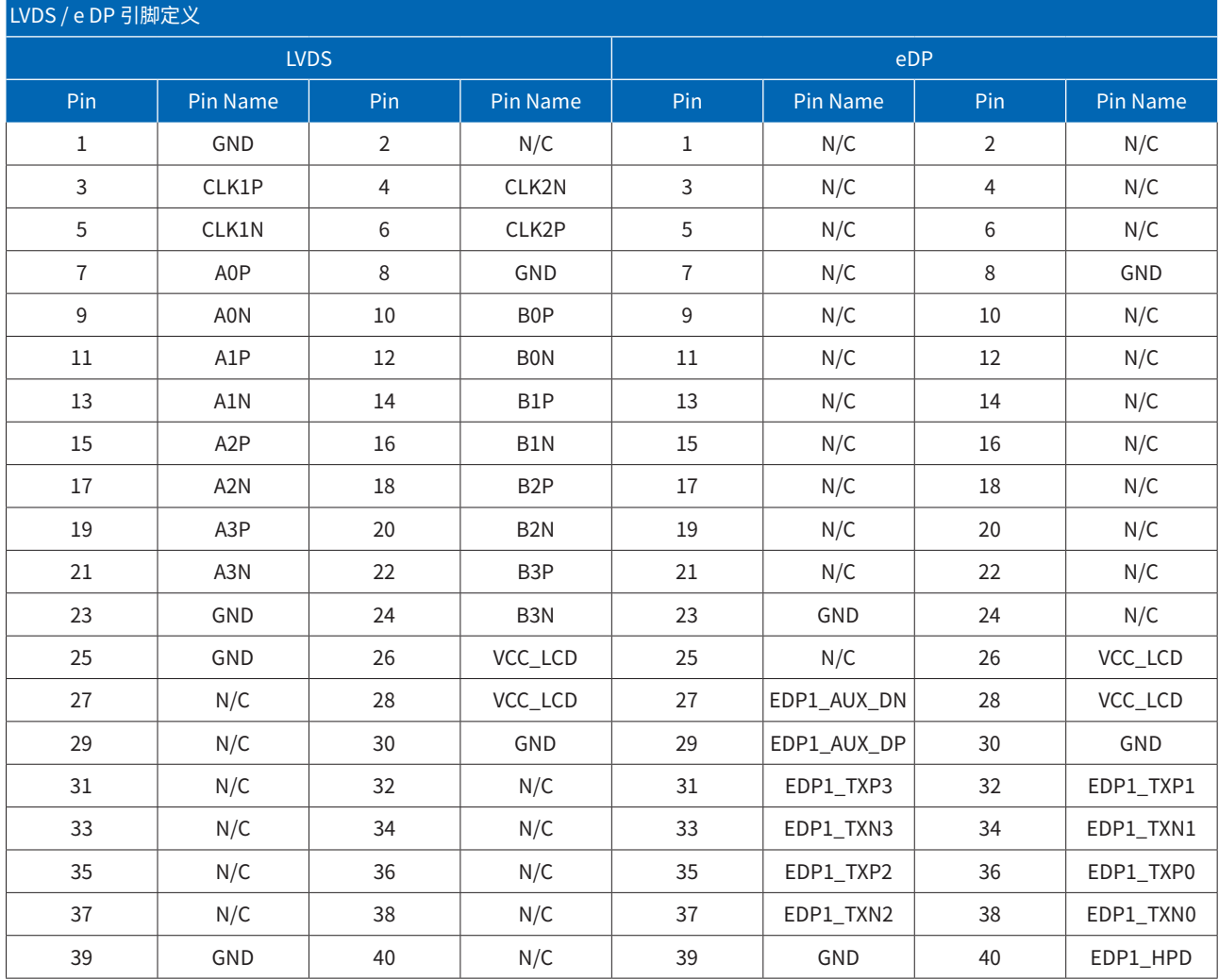

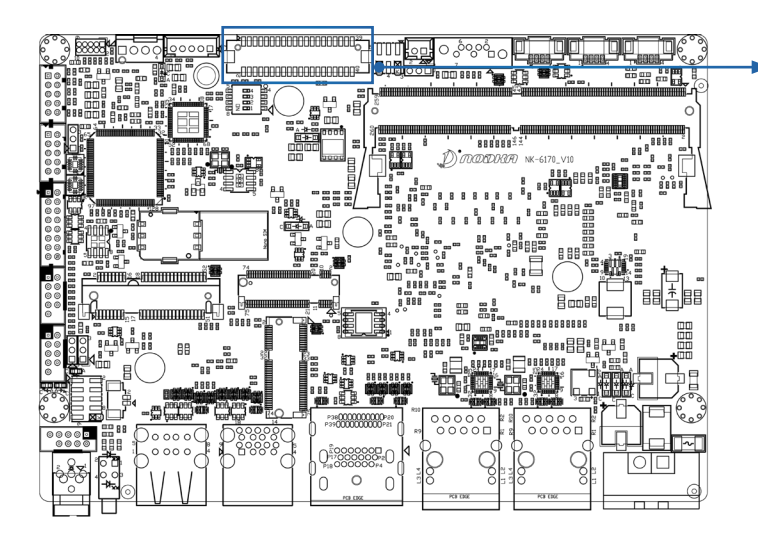

<del>-2000000000000000000</del> <u>.. OO OO OO OO OO OO OO OO S</u>

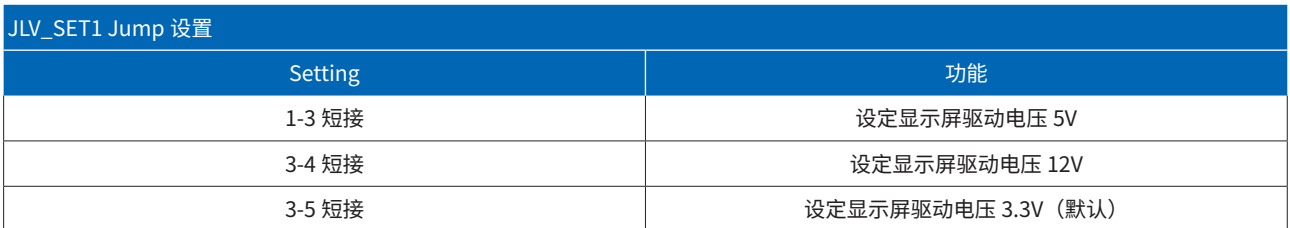

## 2.3.6.2 JBKL1和 JBL\_SET1

JBKL1 为内置 LVDS 背光接口,为液晶屏的背光模块提供电源。用户可以根据液晶屏的接口类型,选择对应的接口,制作背光线材, 根据液晶屏背光驱动电压要求,通过 JBL\_SET1 设置液晶屏 5V 或 12V(默认)驱动电压,JBKL1 引脚定义和 JBL\_SET1 液晶屏驱动电压 Jump 设置如下表所示:

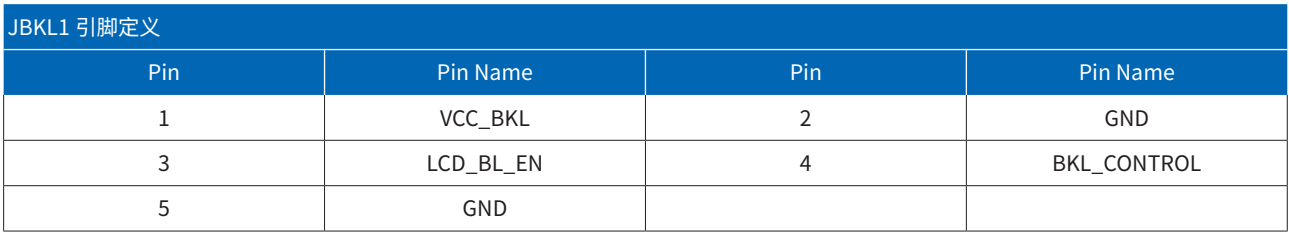

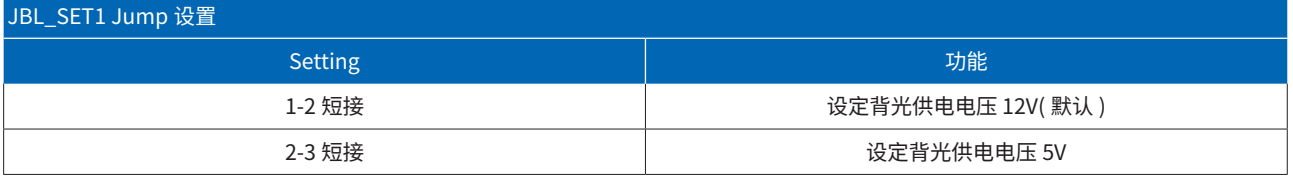

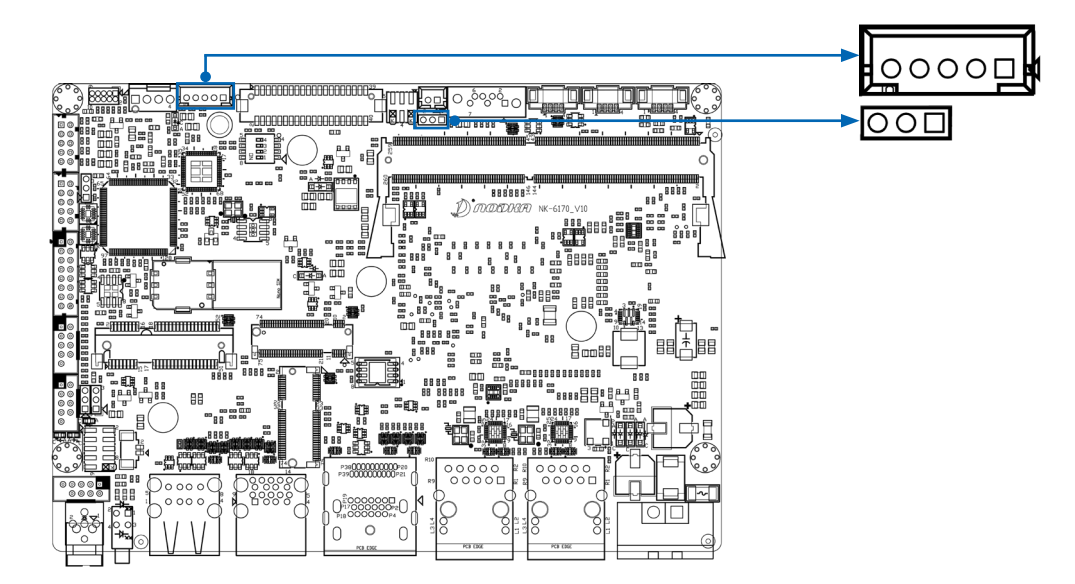

## 2.3.6.3 SW1 拨码开关

SW1 为 LVDS 分辨率设置拨码开关,它采用 4 位拨码开关来配置显示设备的分辨率。每个拨码开关位可设置为 0 或 1,共有 16 种不同 的组合方式,对应 16 组不同的显示分辨率。通过更改拨码开关的状态,可以选择适合特定应用需求的显示分辨率。SW1 功能设置如下表所示:

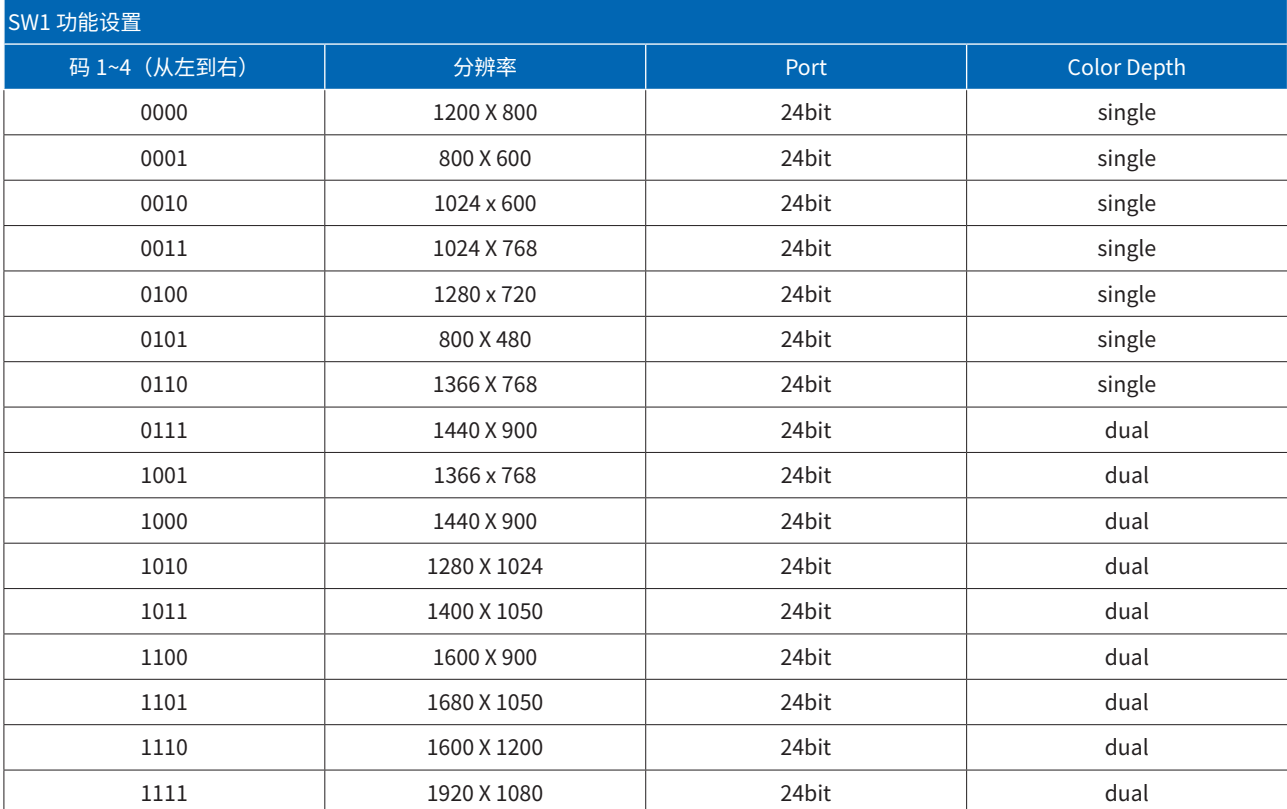

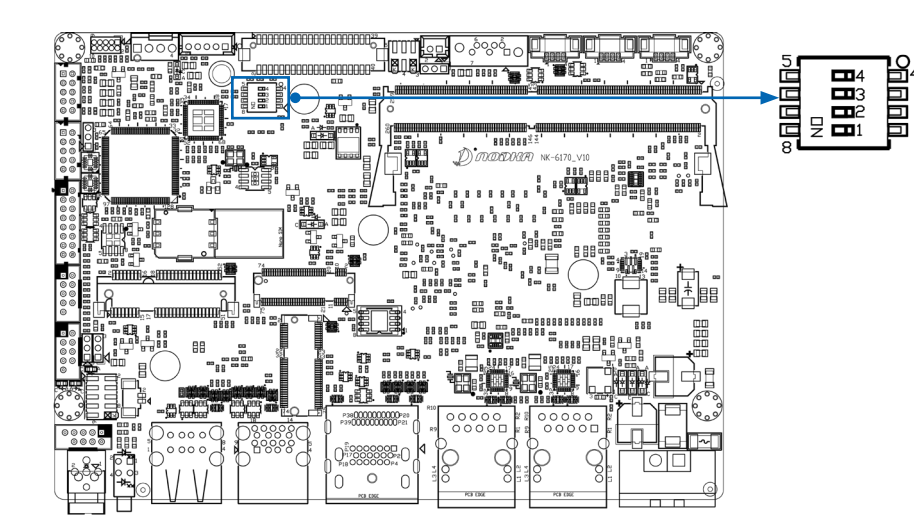

# 2.3.7 网口

网口的主要作用是发送数据或接收数据,用于连接设备与计算机网络之间的通信。根据传输速度的不同,常见的网口有 10M(10Mbps)、 100M (100Mbps) 、1000M (1Gbps) 等,我们支持 2 路千兆网口,支持网络唤醒功能(WoL) 网络指示灯状态功能如下表所示:

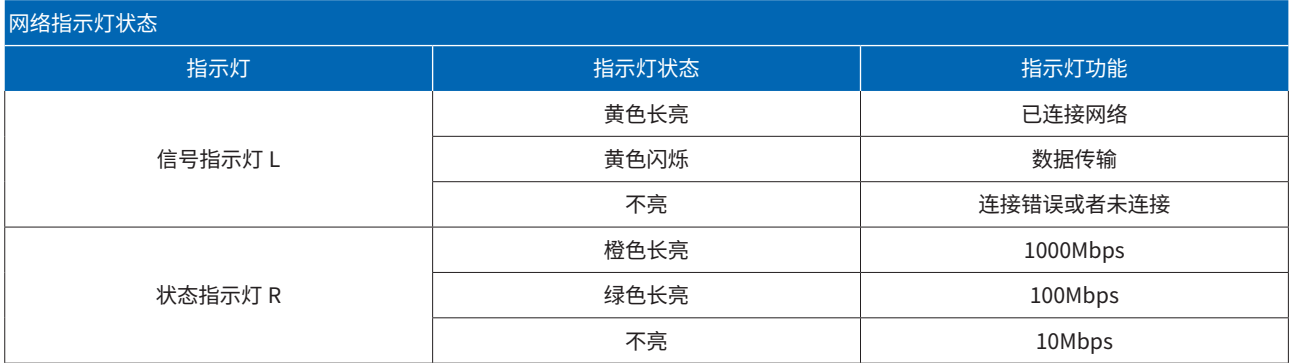

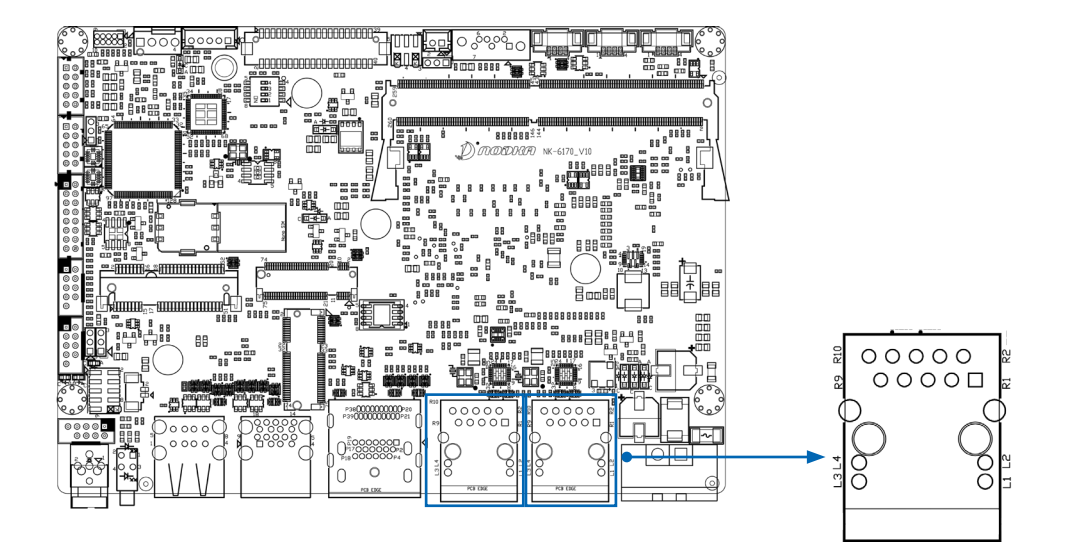

## 2.3.8 电源接口

12-24V DC-IN 电输入接口采用 2PIN 可以锁附的凤凰端子连接器,有效防止意外脱落,电源的连接稳定性极大提高。DC-IN 接口引脚 定义如下表 2.3-15 所示 :

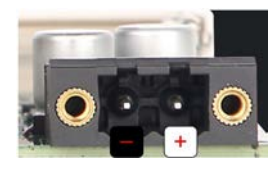

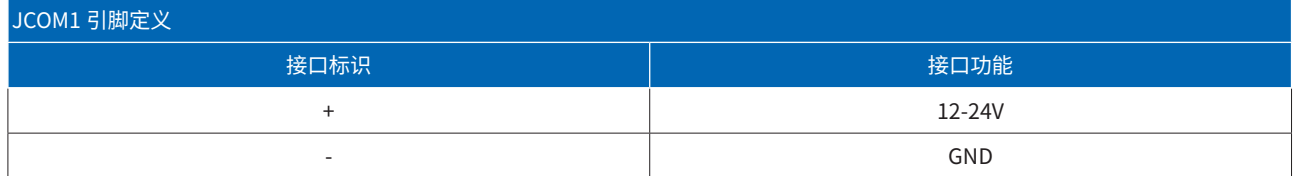

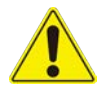

在接入电源时,请注意电源的"+","-"和主板的"+","-"是否相同,避免反接造成主板不开机,甚至主板损坏 !

## 2.3.9 COM接口

COM (Communication Port) 是计算机上用于串行通信的接口,可以使用不同的串行通信协议,例如 RS-232、RS-422、RS-485 等。 这些协议定义了数据的传输规则、电压和信号等特性,以确保数据在 COM 口之间的可靠传输。

2.3.9.1 JCOM1

JCOM1 为内置 Pitch=2mm,2\*5pin wafer 接口,可以通过线材引出 9 线制串口,默认支持 Wake On Ring 唤醒功能,JCOM1 支持 RS485 模式和 RS232 模式(默认),可以通过设置 JSET1 和 BIOS 的方式,切换串口的工作模式,COM 引脚定义和模式设置如下所示:

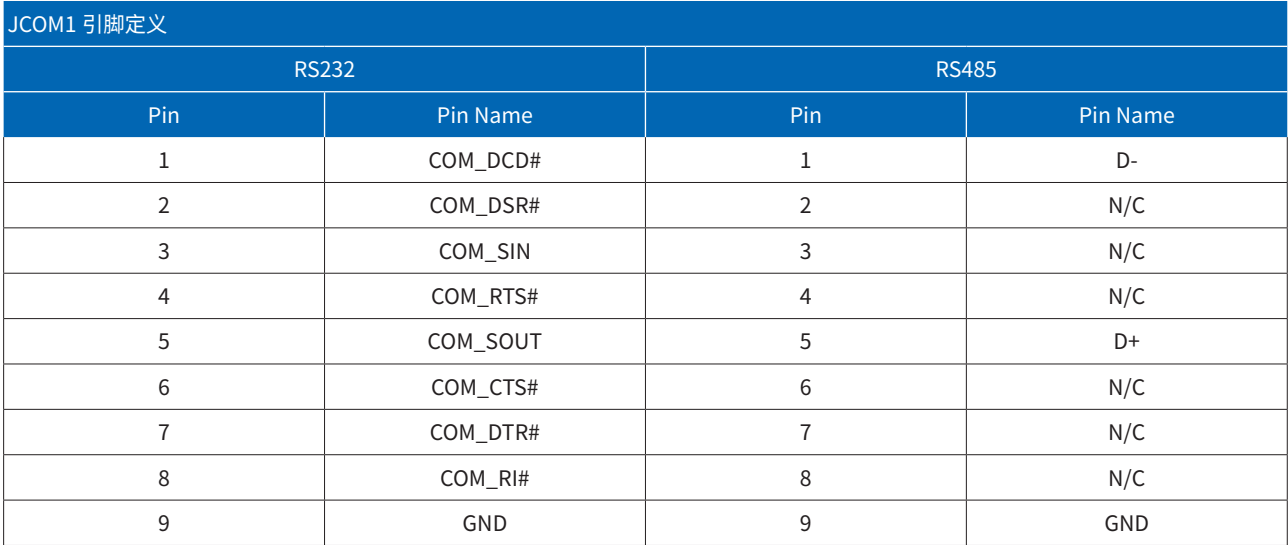

# JSET1 串口模式设置

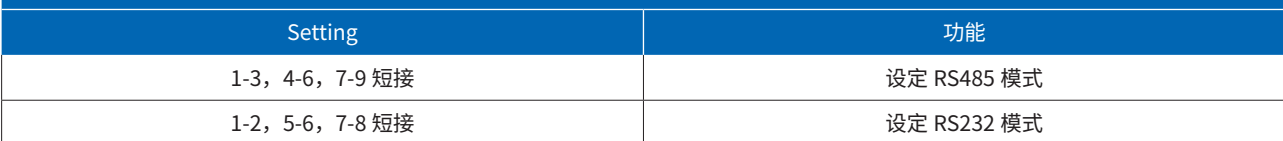

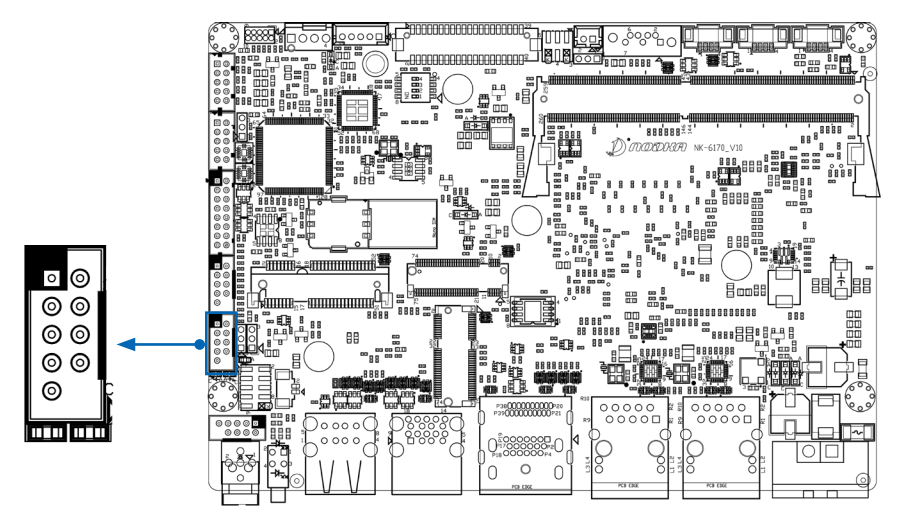

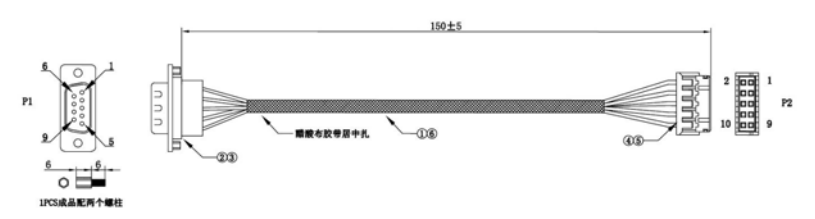

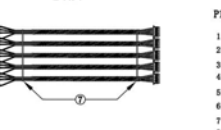

化装置

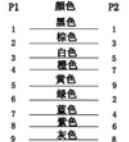

## 2.3.9.2 JCOM2

JCOM2 为内置 Pitch=2mm, 2\*5pin wafer 接口,可以通过线材引出 9 线制 COM 口,默认支持 Wake On Ring 唤醒功能, 仅支持 RS232 模式,引脚定义和线材参考如下所示:

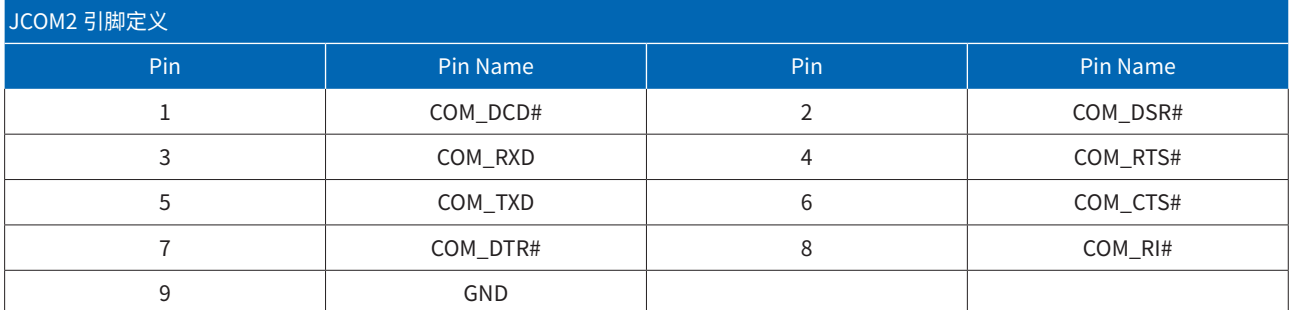

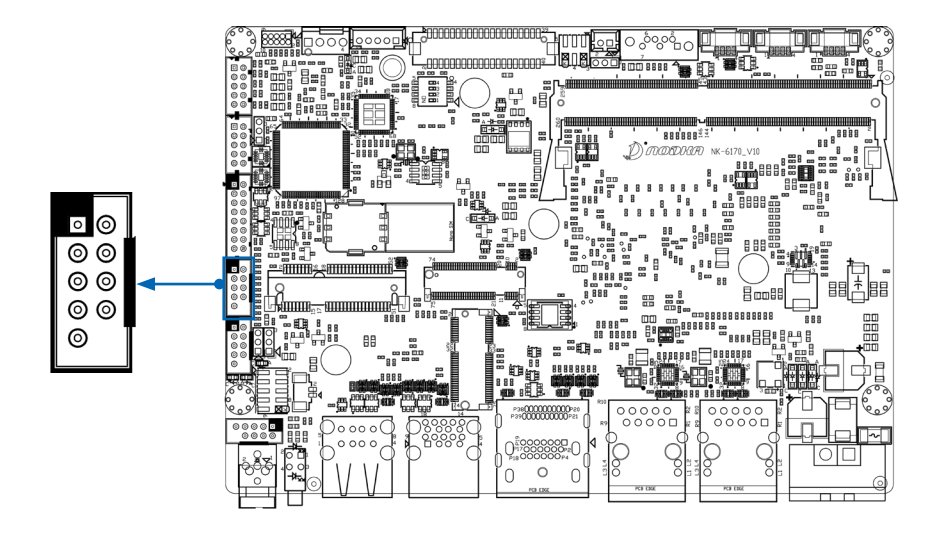

## 2.3.9.3 JUART1

JUART1 为内置 Pitch=2mm, 2\*8pin wafer 接口, 可通过线材连接串口扩展卡 (AEB-4COM00) 灵活扩展多种模式串口 (RS485/ RS422/RS232), 最多可扩展 4 串口, AEB-4COM00 资料参考附件 1, 引脚定义和线材参考下所示:

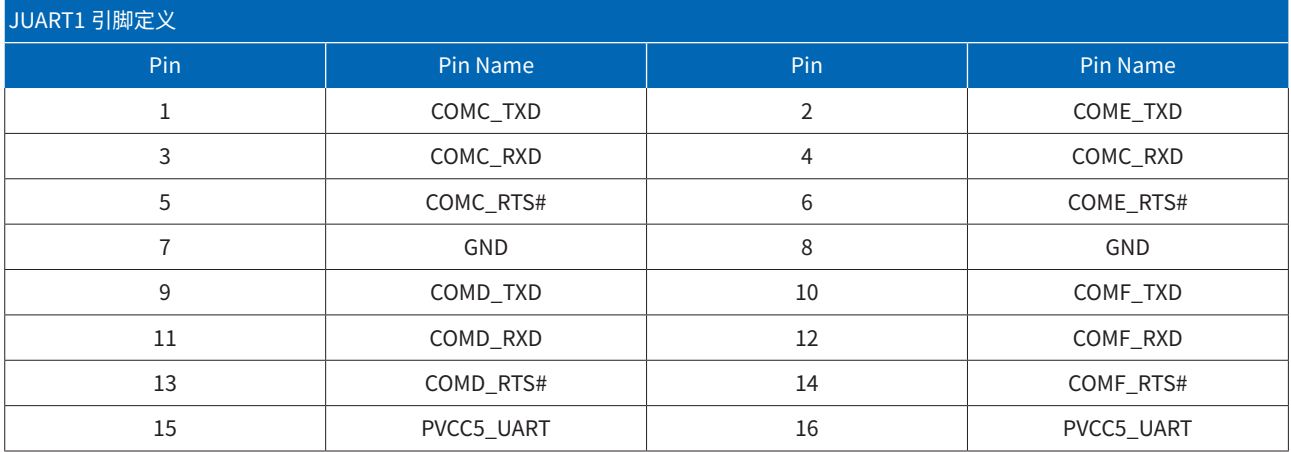

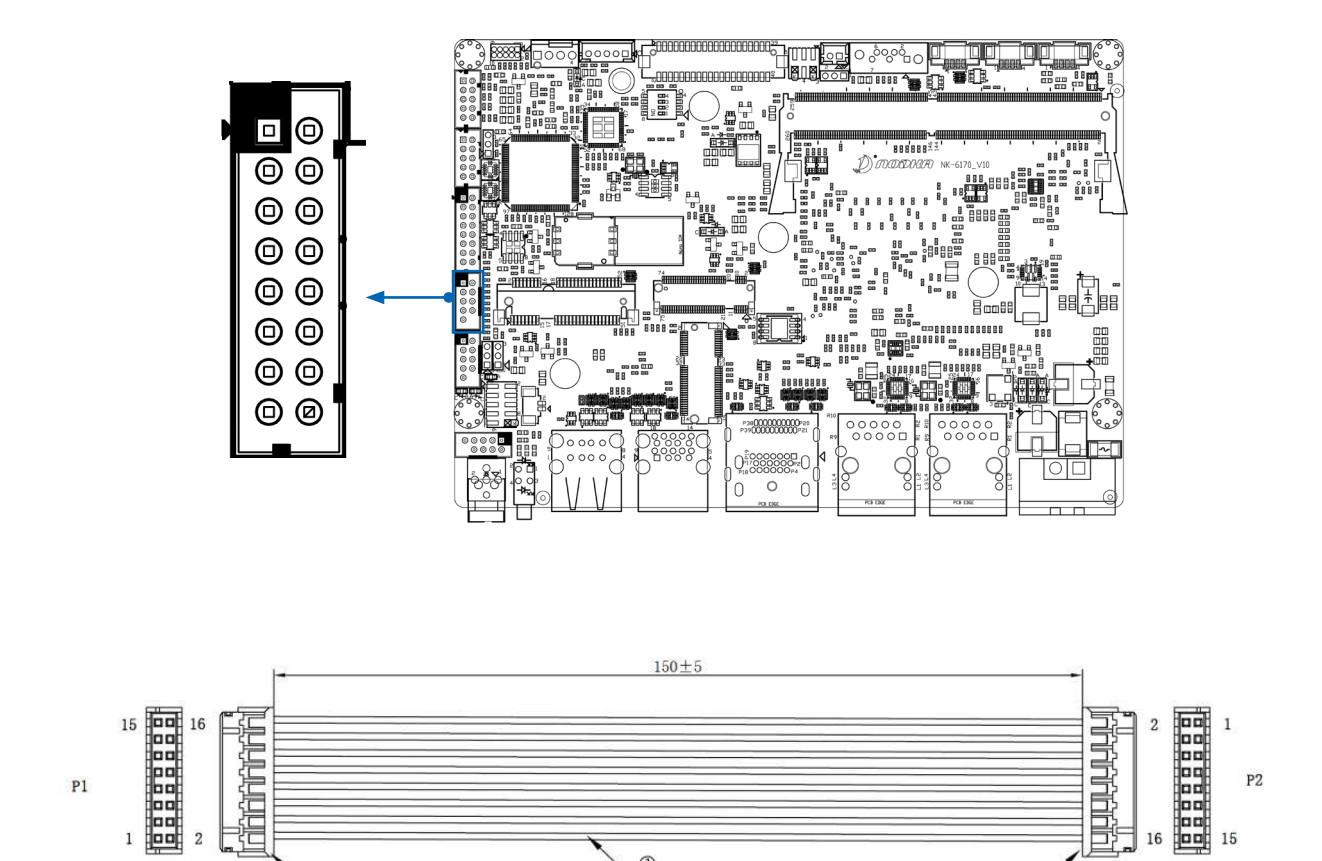

 $\circledcirc$ 

技术要求:

1. 端子拉脱力需符合UL486A (F>284AWG@1. 5Kgf)

2.100%进行导通测试,不可有开路、短路、线序接反、绝缘测试不过、瞬断等

 $-23$ 

2.100%以下分选好以,不可自力出5 法出5 或力<br><br>3.测试参数: 绝缘阻抗10M ohm,测试电压 DC 300V

4. 导通阻抗: 2 ohm MAX

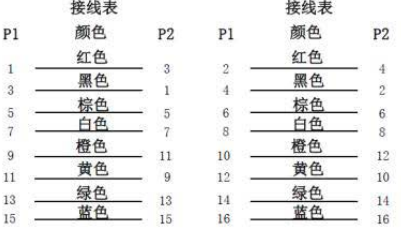

 $(2)3$ 

## 2.3.10 JAUD1音频接口

JAUD1 为内置 Pitch=2mm,2\*5pin wafer 接口,可通过线材扩展支持 Lin-out 和 Mic-in,该接口可以外接麦克风、耳机或喇叭等设备, 引脚定义和线材参考如下所示:

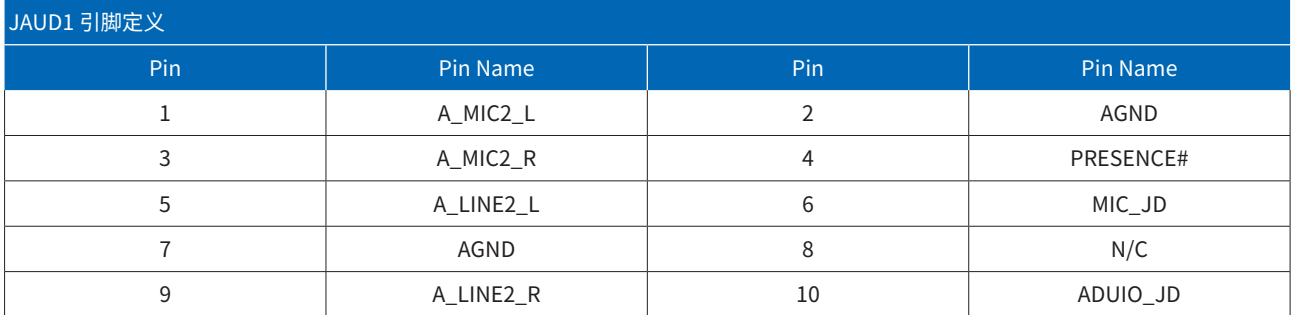

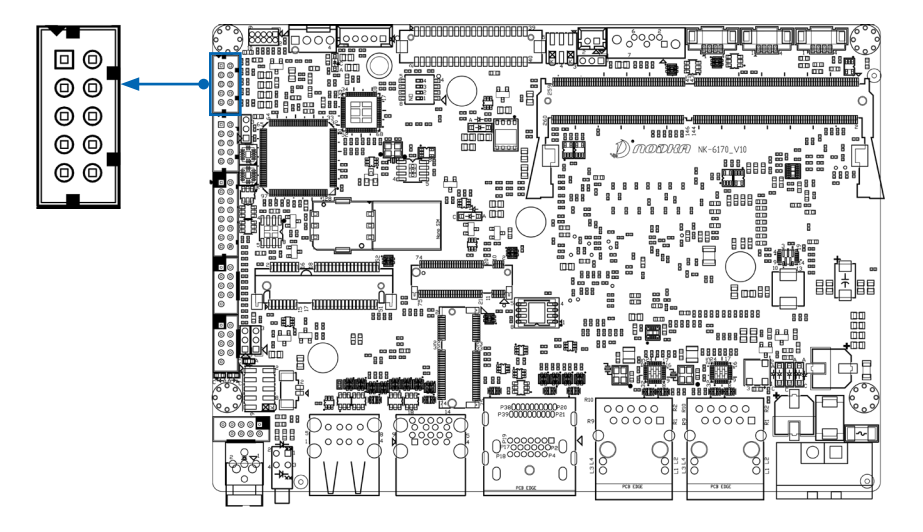

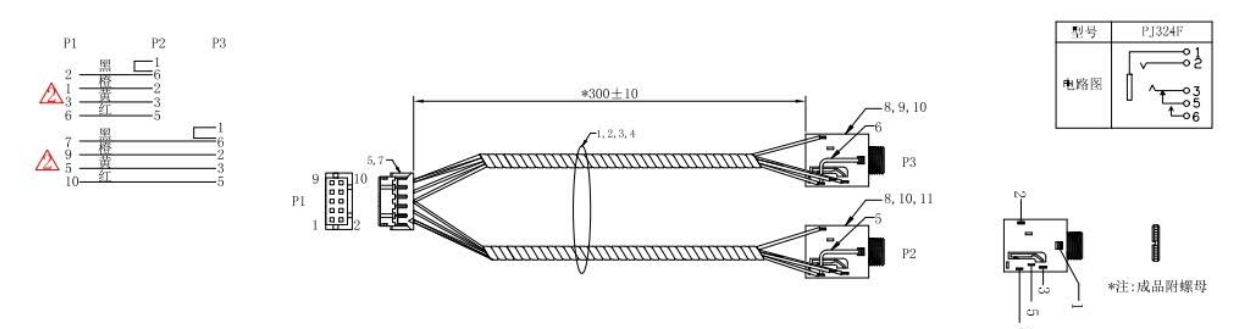

注: P2端第6PIN为合焊点, 穿e2.0 套管

#### 2.3.11 存储接口

主板支持两种存储方式, SATA 2.0 和 M.2-2242 存储接口。

SATA 3.0 是一种用于连接硬盘存储设备的接口标准。它支持最高传输速率为 6 Gbps(千兆每秒),提供了更快的数据传输速度。 M.2-2242 是一种 M.2 规格中的尺寸标准,适用于 M.2 存储设备。可以使用符合 M.2-2242 尺寸标准的固态硬盘 (SSD) 或其他存储设备。

#### 2.3.11.1 SATA1接口

SATA1 为 2.5 寸 HDD/SSD 内置 SATA 接口,连接需要额外供电,JSATAPWR1 为 HDD/SSD 硬盘供电接口(支持 5V),可通过线材连 接到 2.5 寸 HDD 或 SSD,引脚定义和线材参考如下所示:

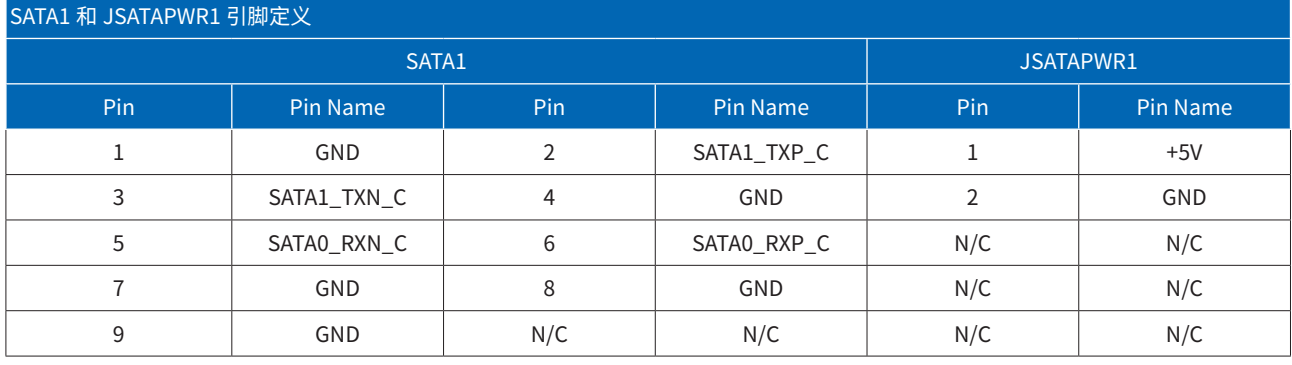

ဝ ဝံလွှတ်<br>ဝ

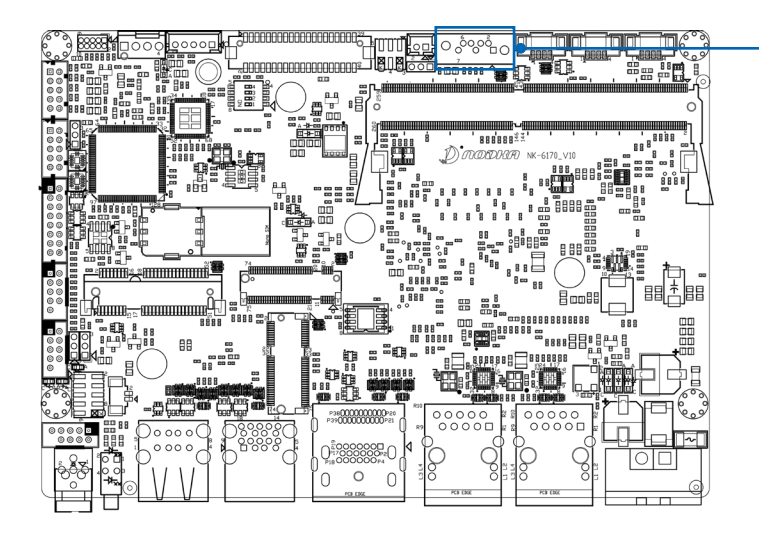

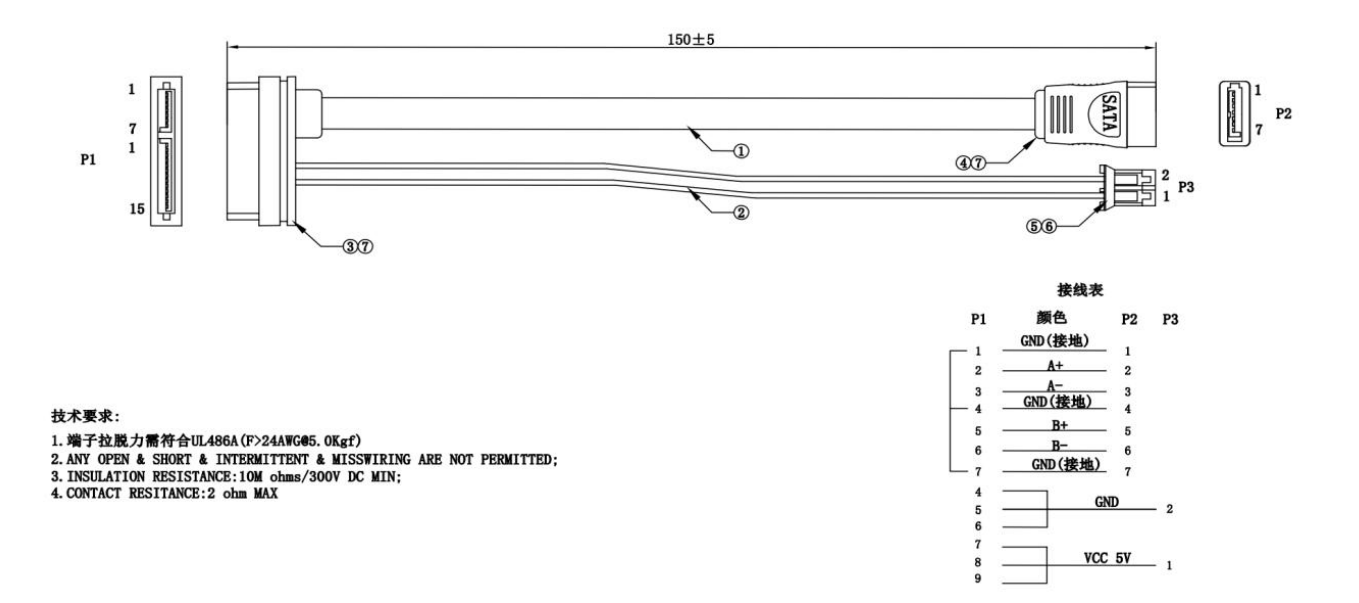

## 2.3.11.2 M.2-2242接口

M\_2\_SSD 为 M.2-2242 接口,"2242" 表示 M.2 模块的尺寸为 22 毫米宽和 42 毫米长。 主板内置 M-Key 固态硬盘连接器,支持 SATA 协议 SSD,接口位置和引脚定义如下所示:

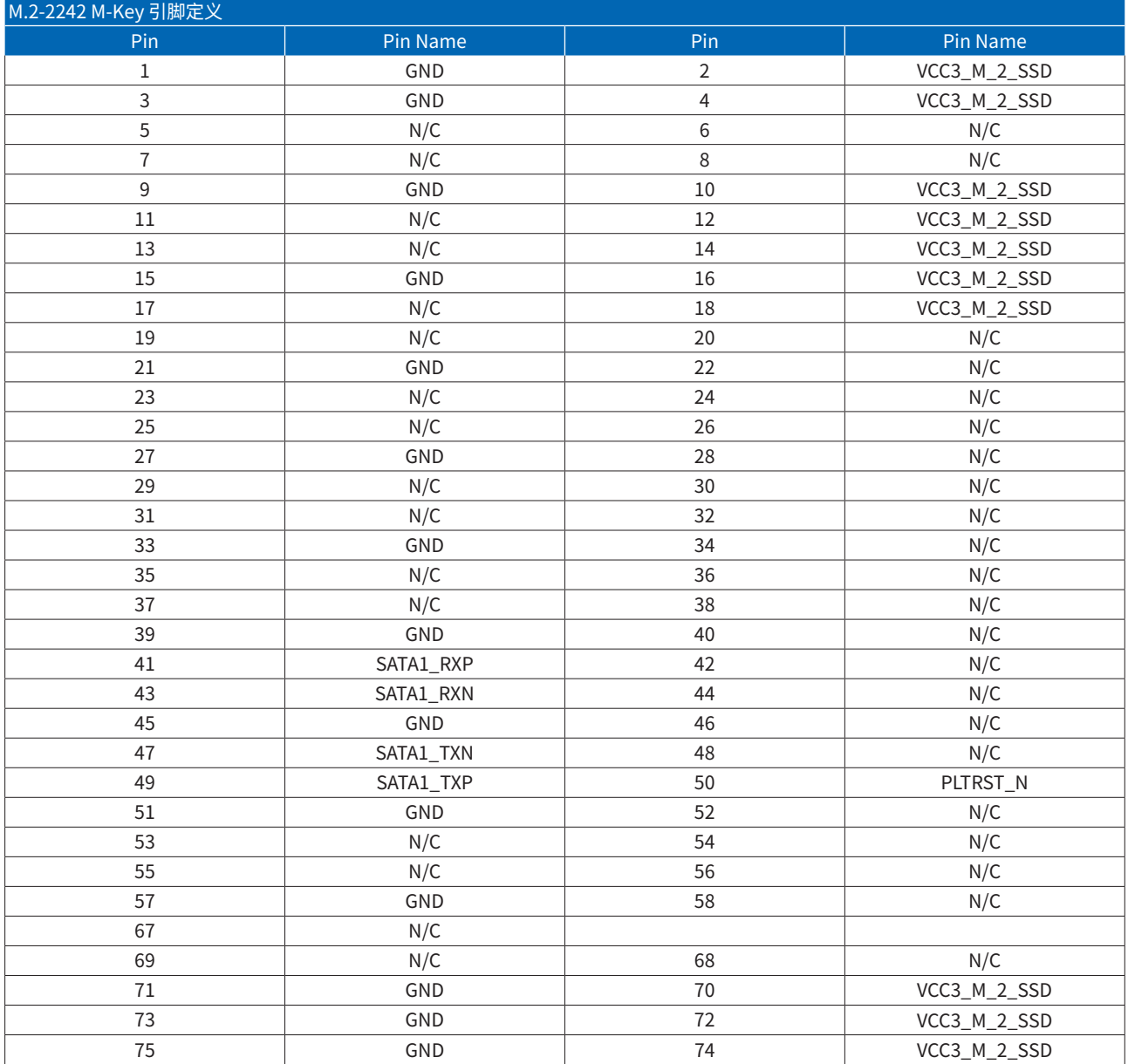

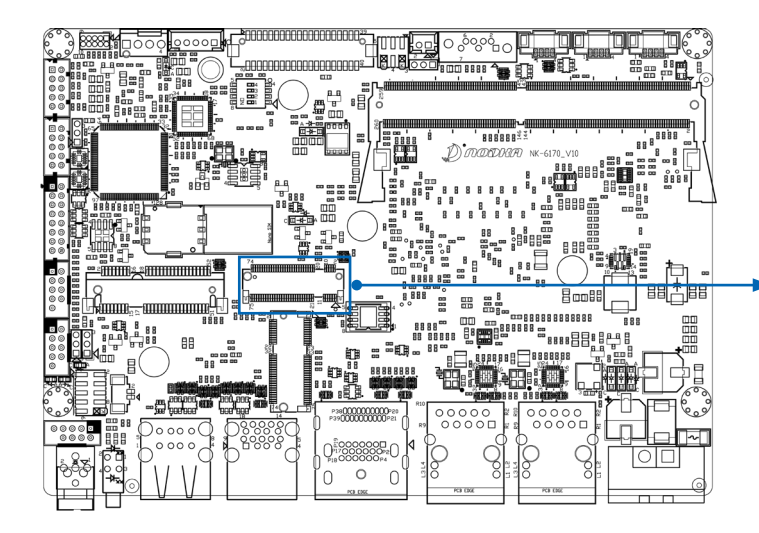

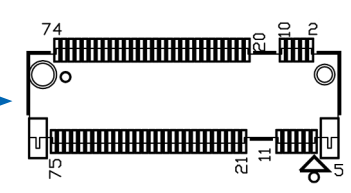

## 2.3.12 CPU\_FAN1

CPU\_FAN1 为内置 CPU 风扇接口,用于连接 12V CPU 风扇,可以通过 BIOS 对风扇的工作模式进行设置。设置参考第四章 4.3.4.1, 引脚定义如下表所示:

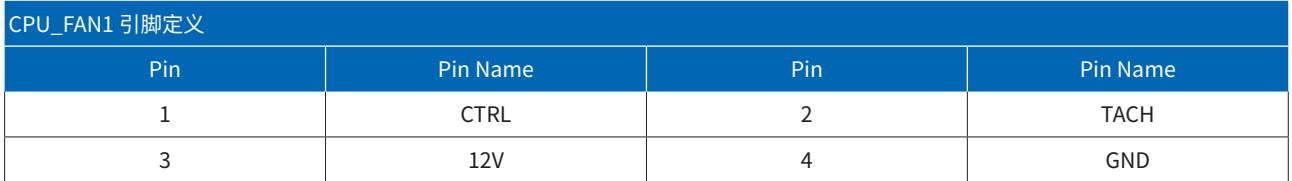

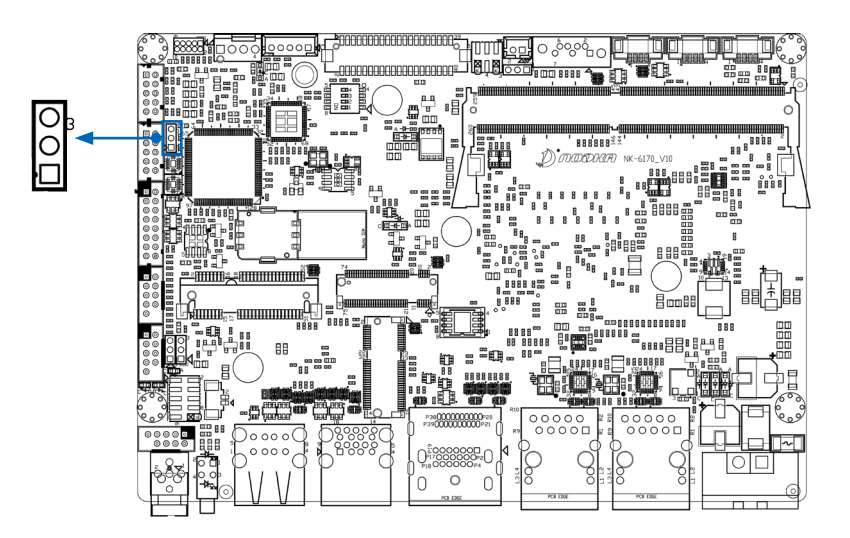

## 2.3.13 JGPIO1

JGPIO1 为内置 GPIO 接口,可设置或读取 GPIO 的高低状态值,GPIO 例程参考附录 1, 根据实际使用情况 , 通过 JGPIOPR1 进行设置 5V(默 认) 或 3.3V 驱动电压。引脚定义和驱动电压设置 Jump 设置如下所示:

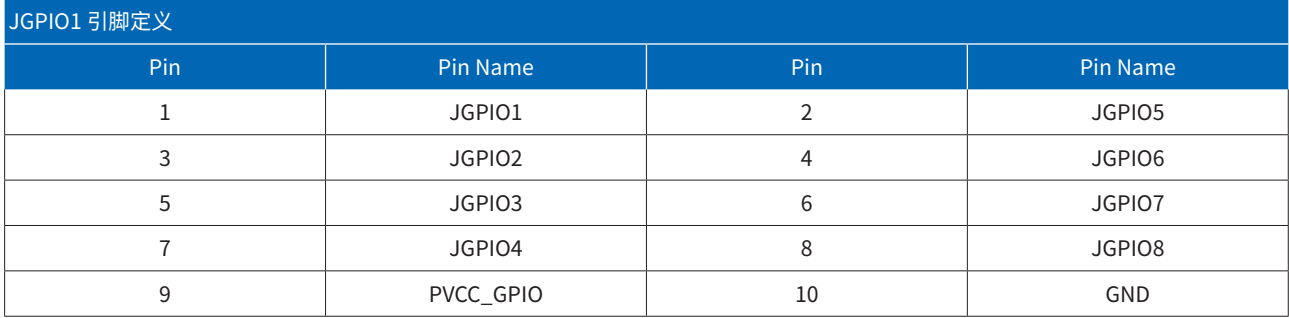

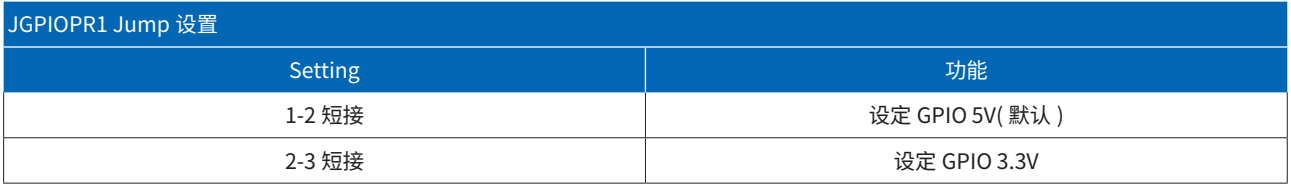

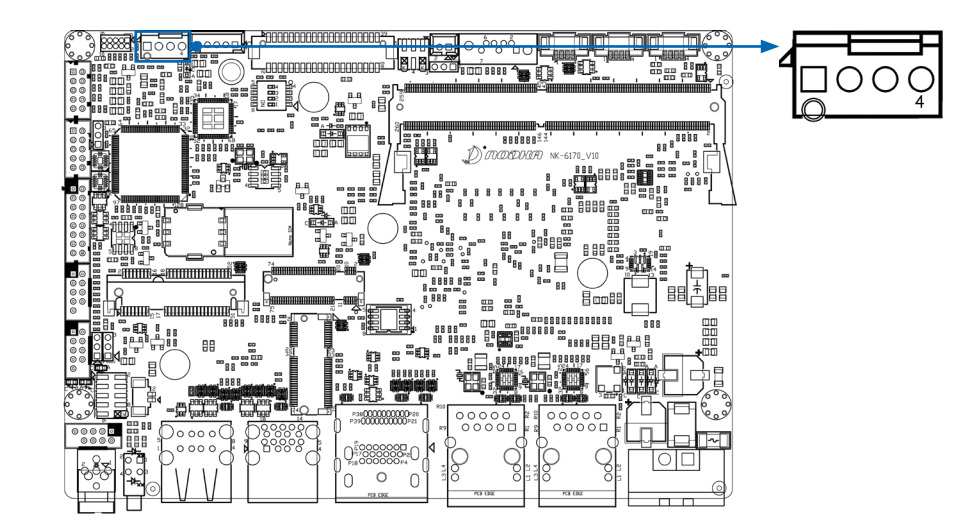

### 2.3.14 JCOMS1

CMOS 是系统主板上的一块可读 / 写的 RAM 芯片,其内容可通过程序进行读写,里面存储着关于系统配置的具体参数。它依靠系统 电源和后备电池供电,系统掉电后信息也不会丢失,而当后备电池电量耗尽时,CMOS 中的信息就有可能丢失。可通过 JCMOS1 来清除 CMOS 信息。

步骤 1: 关闭电源

步骤 2: 移除跳线 (1-2) 并添加到 (2-3),等待 10s。BIOS 将加载出厂默认设置 ( 不清除时间只清除 CMOS),恢复跳线 (1-2)

步骤 3: 如果要清除 CMOS 和时间信息,请取出电池 (BAT1), 等待 20s 后时间和 CMOS 信息将被清除,重新接入电池,此刻信息清除完 毕。COMS Jump 设置如下所示:

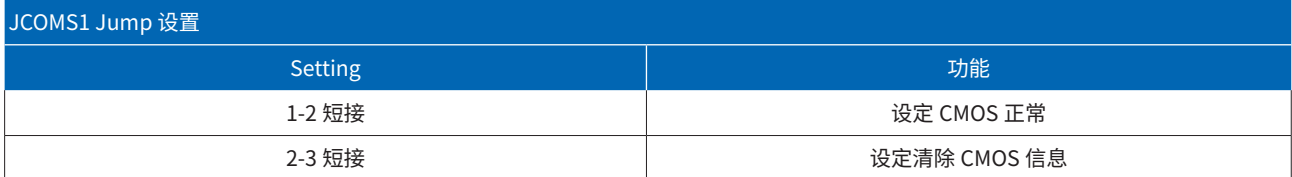

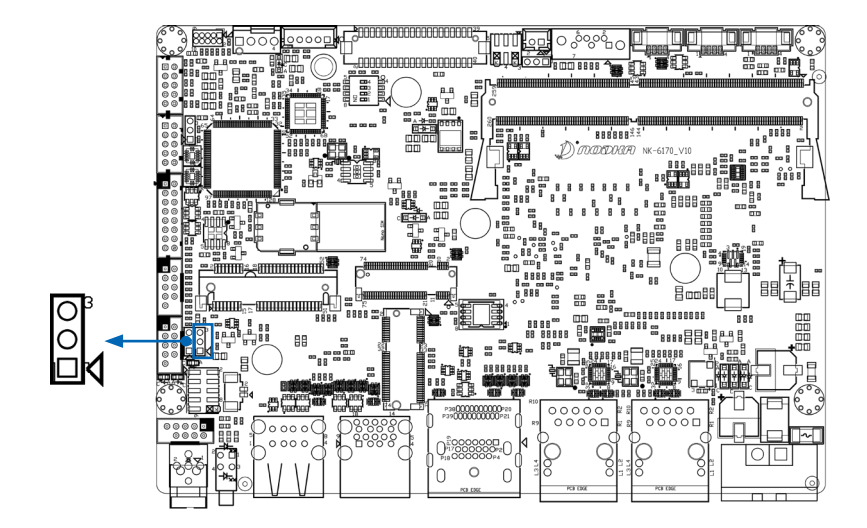

## 2.3.15 JSMB1

SM bus 是一种串行总线协议,是基于标准的 I2C 协议建立的。SM bus 提供了一种在电脑系统中管理和控制各种设备的通信方式。可 以用于监视和管理计算机系统中的硬件设备。例如,传感器、温度监控器、电源管理等硬件设备。引脚定义如下表所示:

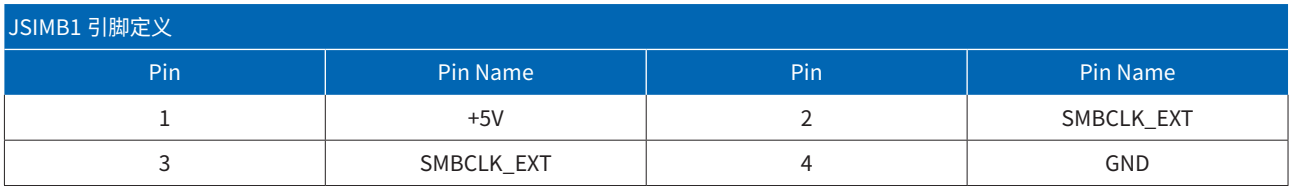

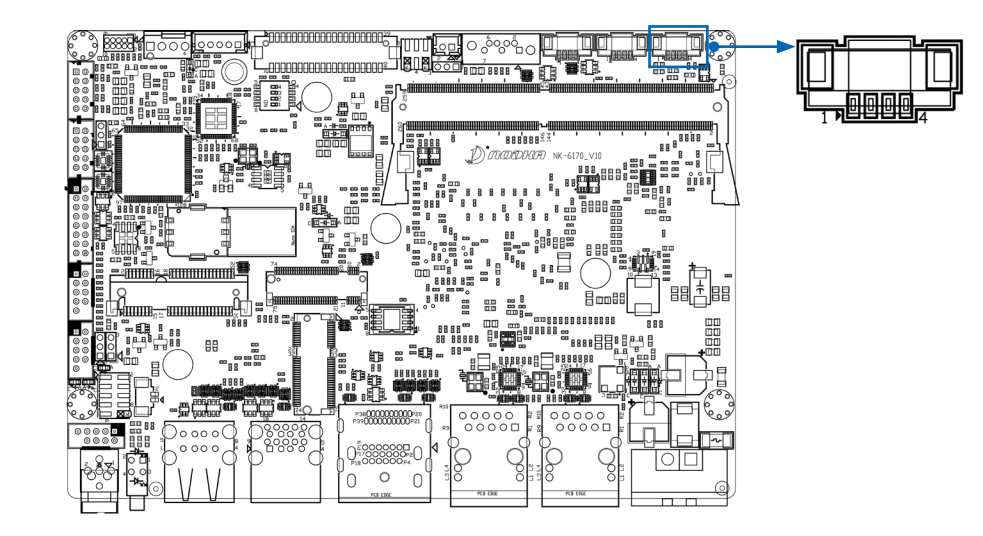

#### 2.3.16 Mini-PCIe接口 MINIPCIE1

Mini PCIe 是一种小型化的 PCI Express(PCIe)接口标准。尺寸约为 30mm x 26.8mm,支持高速数据传输。它通常提供多个 PCI Express 通道,可以满足高速数据传输的需求,并支持多通道并行传输。主板内置 mini-PCIe 连接器,支持 PCIe 和 USB2.0 信号,可扩展 WIFI、4G 模块、网卡等设备,引脚定义如下所示:

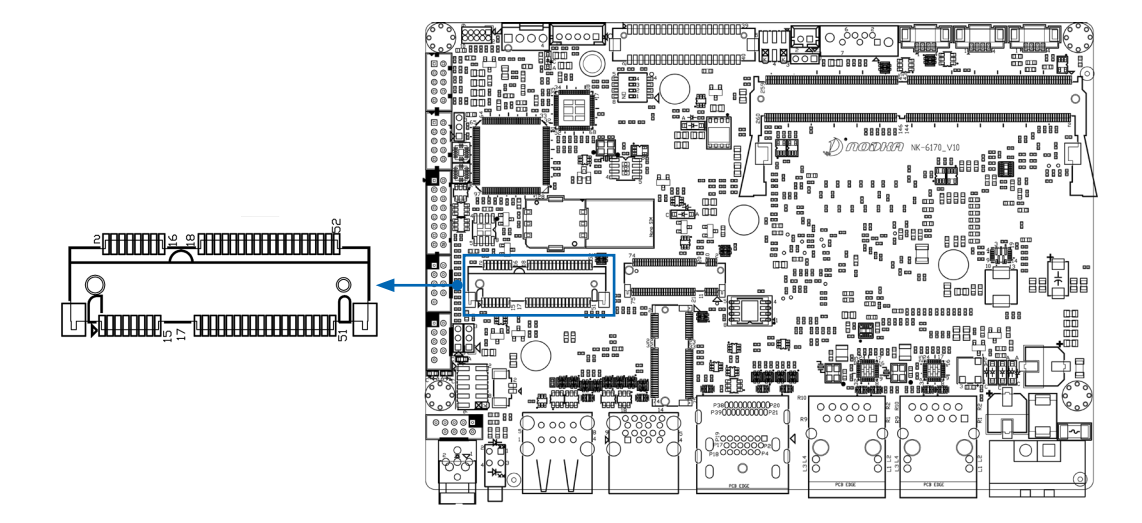

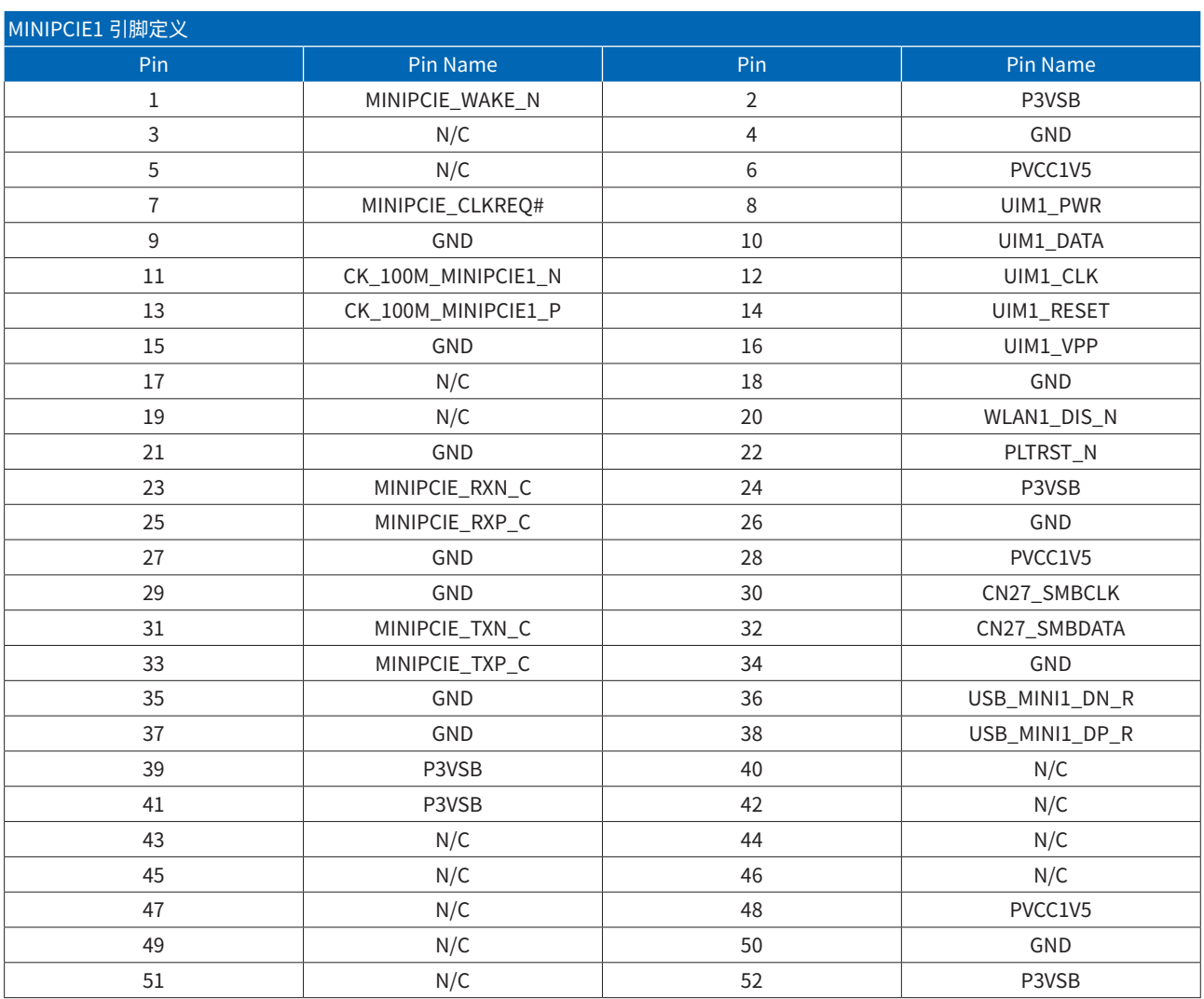

2.3.17 SIM卡座连接器 JSIM1

SIM 卡座是便于 SIM 卡片插入 SIM 卡座中读取数据的通讯元器件。SIM 卡座主要是通过它的接触端子和 SIM 卡片接触,产生读卡动作 达到通信效果,引脚定义如下所示:

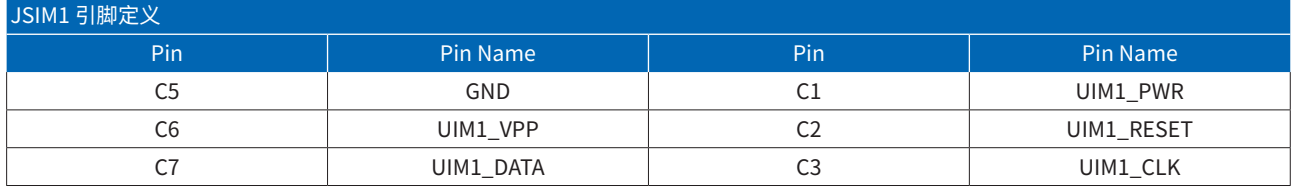

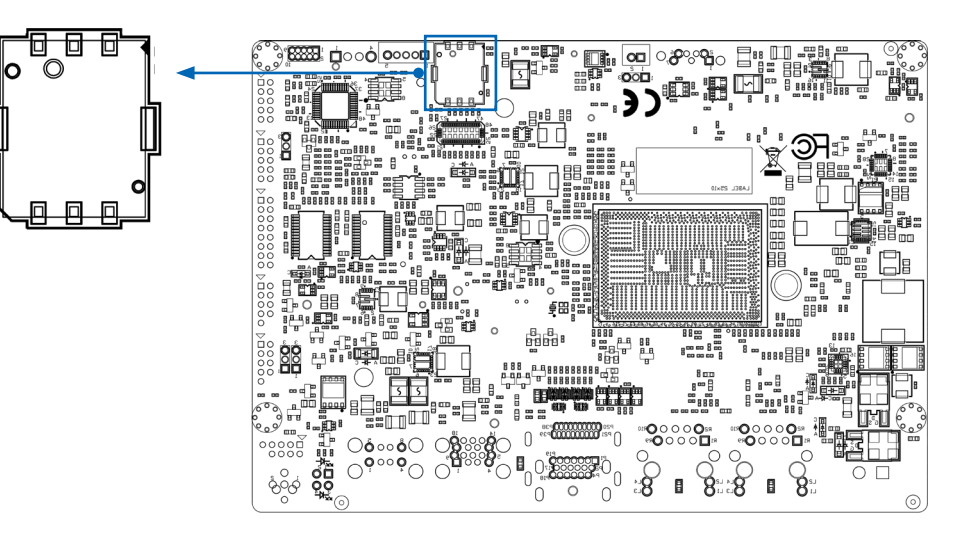

# 2.3.18 M.2-2230接口

M2\_WIFI1 为 M.2-2230 接口,"2230" 表示 M.2 模块的尺寸为 22 毫米宽和 30 毫米长。 主板内置 M.2 E-Key 连接器,支持 WIFI 卡,接 口位置和引脚定义如下所示:

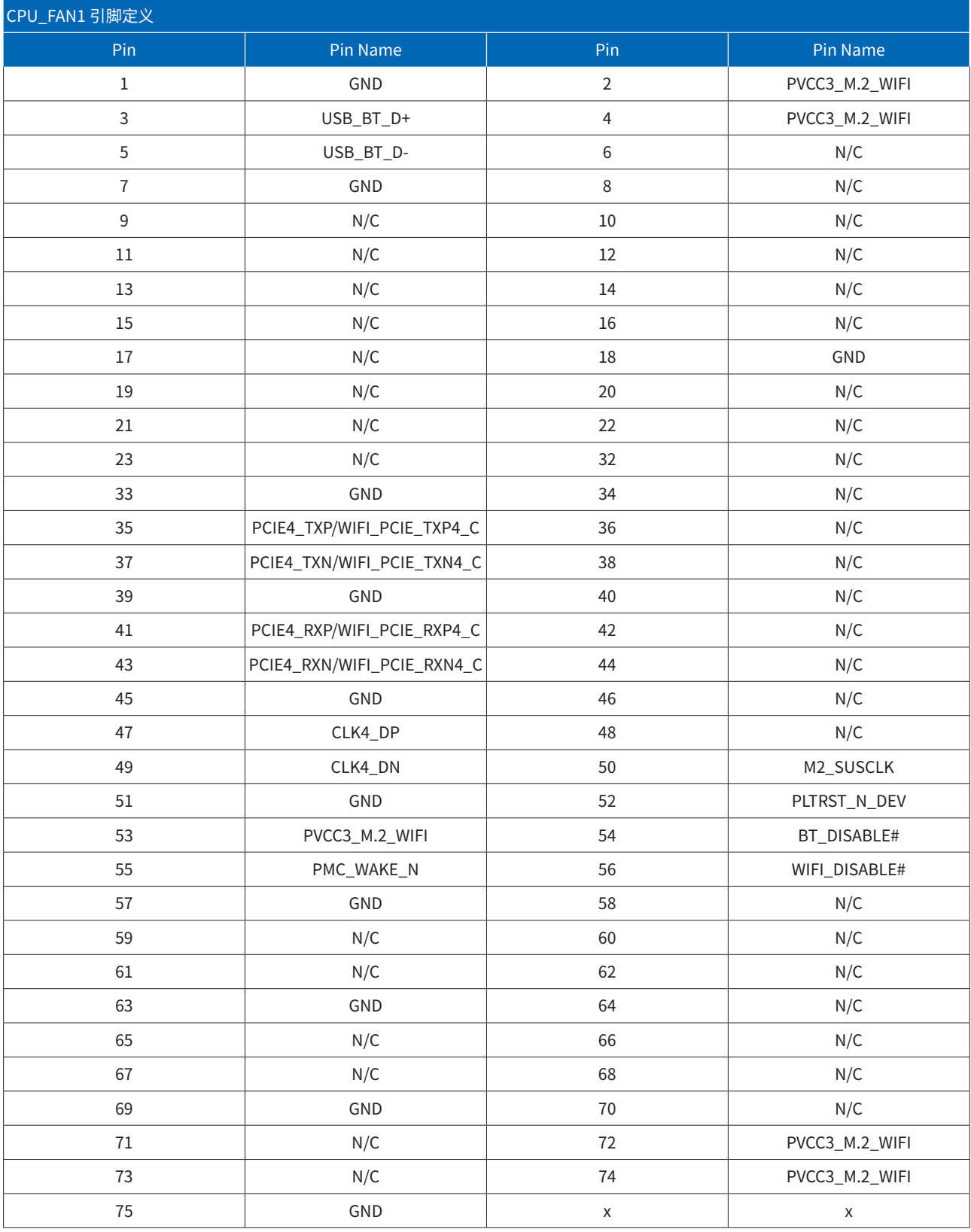

# 第三章 简易说明

#### 3.1 Cooler安装说明

步骤一、打开小包装硅脂,把硅胶涂抹在 Cooler 上,将 Cooler 上 4 颗弹簧扣具对准主板螺丝孔位,按下弹簧扣具,进行锁附; 步骤二、将 Cooler FAN 供电接口与主板上的 CPU\_FAN 接口连接。

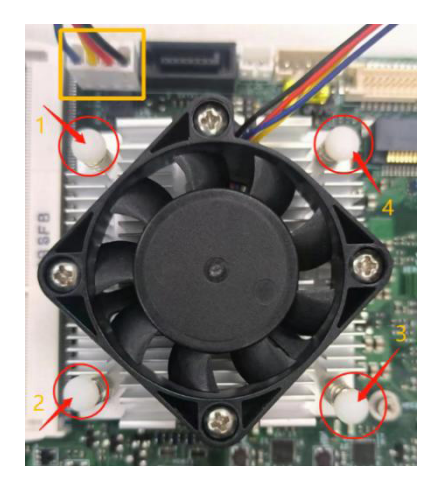

3.2 Heatsink安装说明

准备好内存和 CPU 导热片,将对应的导热片分别贴合在 Heatsink 的 CPU 和内存凸槽处,用 4 颗增高柱和 M3 螺丝将主板与 Heatsink 进行锁附。

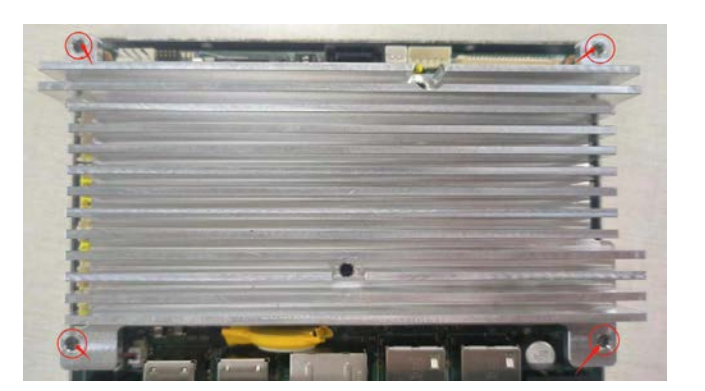

## 3.3 内存条安装说明

取出 SO-DIMM 内存条, 将内存条倾斜 45°角插入内存槽中,向下轻按入卡扣中。

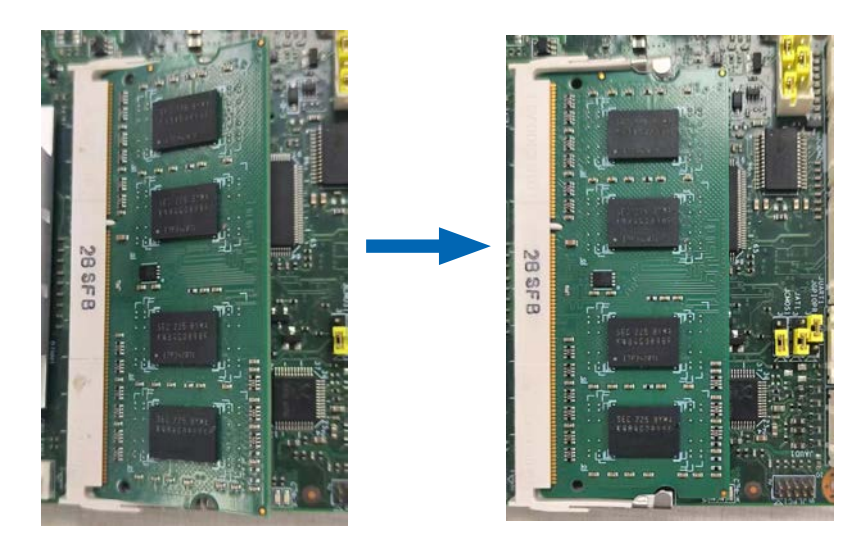

## 3.4 M.2 SSD安装说明

取出 M.2-2242 SSD, 将 SSD 倾斜 45°角插入 M-KEY 插槽中,使用 1 颗 M2 螺丝锁附。

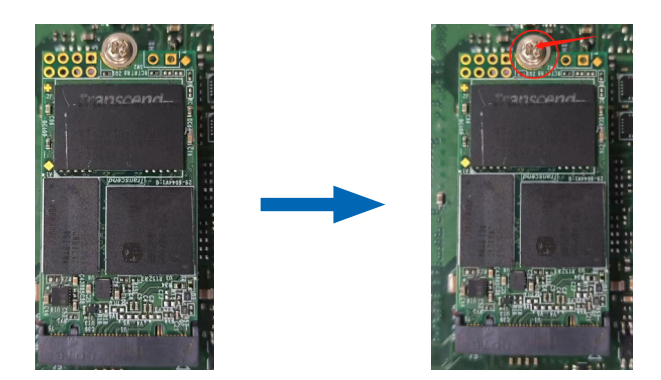

#### 3.5 mini-PCIe安装说明

取出 MINI-PCIE 扩展卡, 将扩展卡倾斜 45°角插入 MINI-PCIE 插槽中, 使用 1 颗 M2 螺丝锁附。

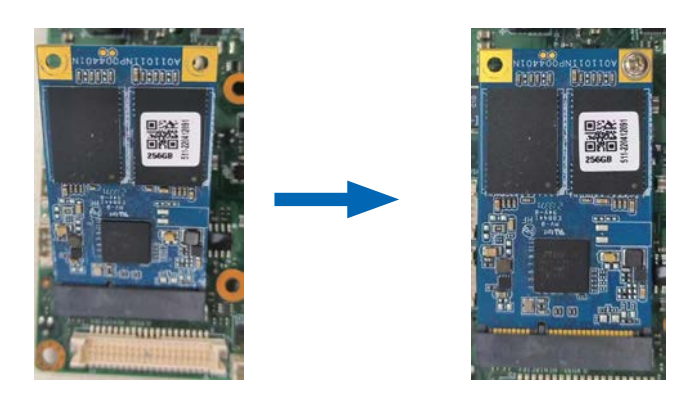

#### 3.6 SIM卡安装说明

取 SIM 卡, 将 SIM 卡插入 SIM 卡槽中,向内推进到合适位置。

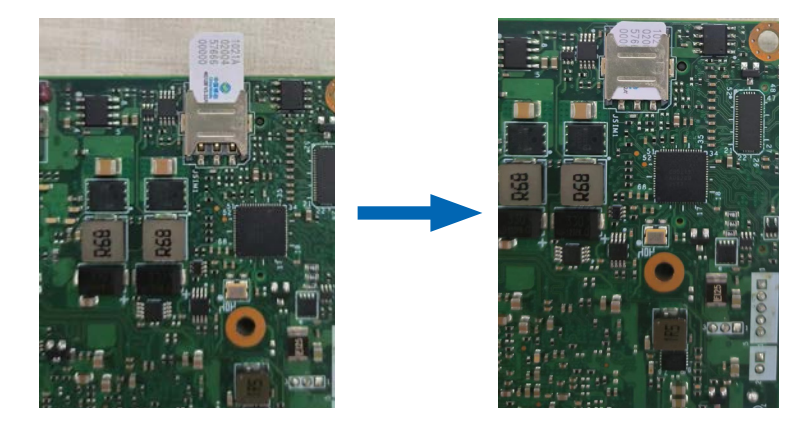

#### 第四章 AMI BIOS 设置

AMI的 BIOS ROM有一个内置的安装程序,保存着计算机最重要的基本输入输出的程序,允许用户修改基本的系统配置。设置完成后将 系统配置保存在主板的 FLASH中。当电源关闭时,板上的电池提供必要的电源,为 FLASH提供预服务,保留设置信息。当电源打开时, 在 BIOS过程中按下 <Del>或 <Esc>按钮 POST访问 CMOS SETUP屏幕。界面分左右栏目,左框显示灰为无法配置选项,显示蓝色字为可配选; 右框上方显示对左框选项的描述,下方显示快捷键的操作。

#### 4.1 快捷键操作说明

快捷键使用说明:

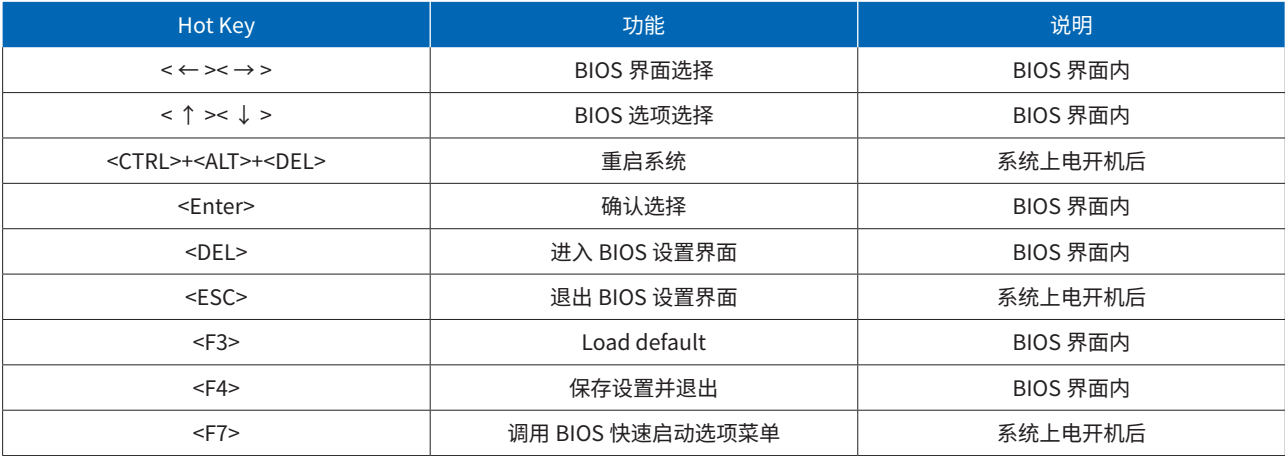

#### 4.2 Main 界面

系统开机后按 <Del> 进入 BIOS 设置界面,主菜单将出现在屏幕上。使用上下左右箭头键在相关选项中进行选择,然后按 <Enter> 进 入子菜单。

Main 界面是用户进入 BIOS 第一个界面,可以查询 BIOS 版本、CPU、内存等相关信息,同时可以设置系统日期和时间,Main 界面如 下图所示:

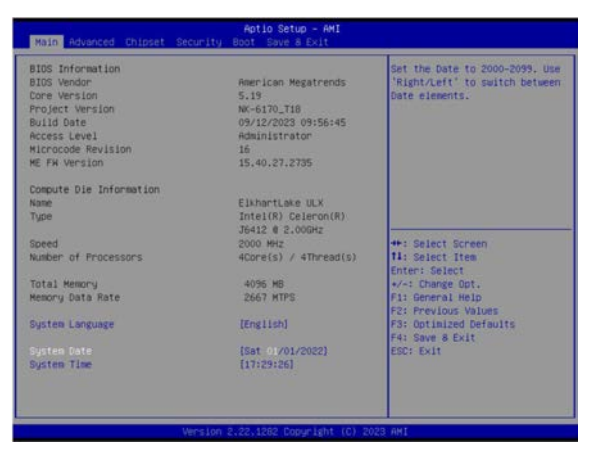

#### 4.2.1 系统日期和时间设置

选择 System Date 或 System Time 可以分别更改系统日期和时间。按 <Tab> 键或者 < ← >< → > 在字段之间移动,系统日期的格式为 "月 / 日 / 年",系统时间为 24 小时制,格式为"时 : 分 : 秒"。按"+","-"和数字键修改数值。按 Enter 键 在月 / 日 / 年或时 / 分 / 秒之间切换。设置完成后,按 F4 保存设置,重启后生效。

## 4.3 Advanced 界面

进入 Advanced 界面,可以对系统功能进行设定,提供了对高级系统设置的访问。在这里配置各种高级选项,如 CPU 设置、内存设置、 SATA 设置、超频设置、虚拟化选项设置等,可以通过使用 < ↑ >< ↓ > 选择和 <Enter> 进入设置选项。本节将介绍 Advanced 设置选项。 Advance 界面如下图所示:

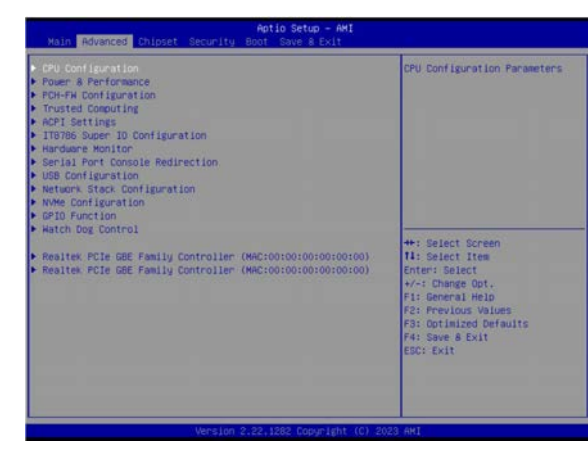

## 4.3.1 Turbo Mode设置

在 Advanced 界面,依次选择 Power & Performance-> CPU - Power Management Control-> Turbo Mode, 可设置启动或者禁用超频 模式,默认 Disabled:

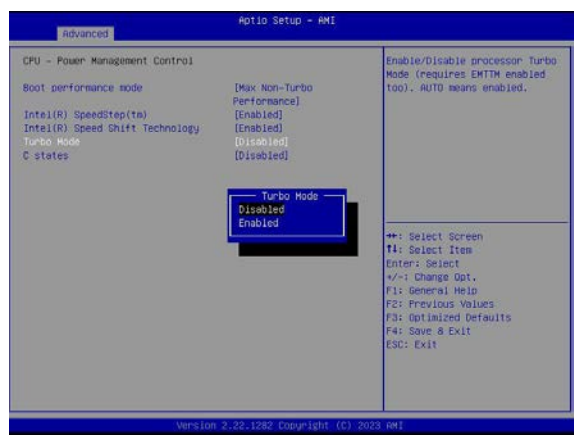

#### 4.3.2 TPM功能设置

在 Advanced 界面, 依次选择 Trusted Computing->Security Device Support, 可设置启动或者关闭 TPM 功能, 设置完成后, 按 F4 保存退出,系统重启生效。

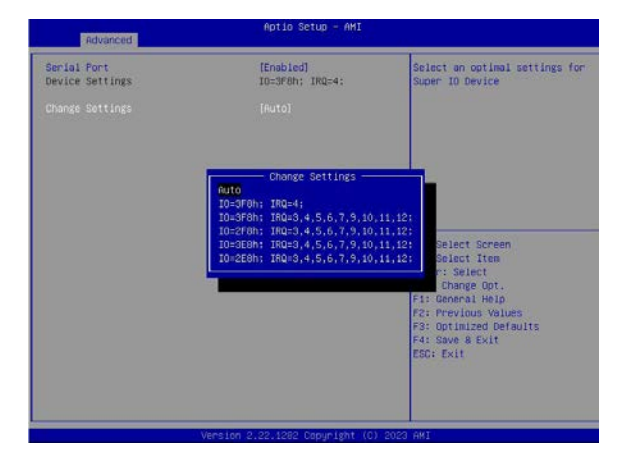

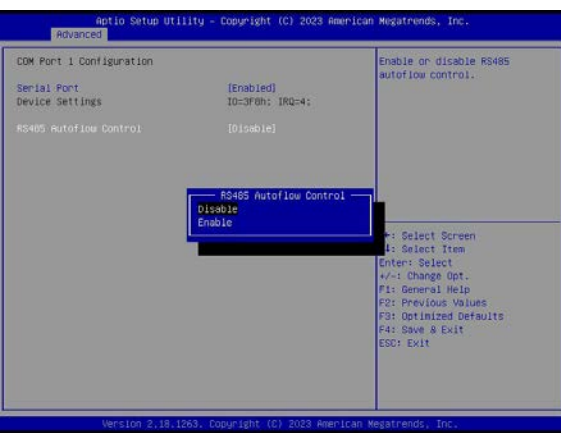

## 4.3.3 HW Monitor和 Smart Fan

在 Advanced 界面,选择 Hardware Monitor 显示 CPU 温度、系统温度、重要电压参数值、Smart Fan Function 等信息。

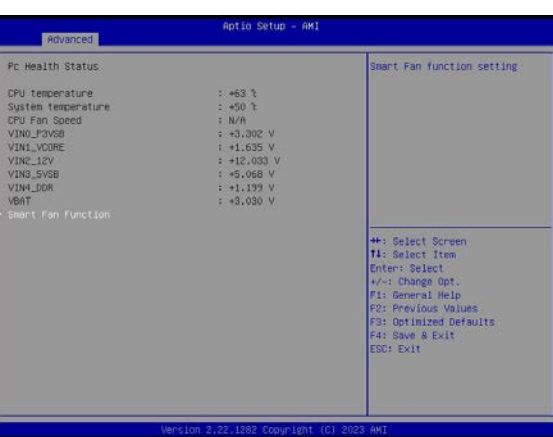

Smart Fan Function: 可设置 Smart Fan Mode, 分为软件模式 (Software model) 和智能模式 (Automatic model), 默认是 Automatic model 模式, 选择 Software model, 根据用户应用需求可以分别对风扇设定系统温度风险值, 风扇启动温度, 风扇停止温度、 风扇设置的模式、占空比等。

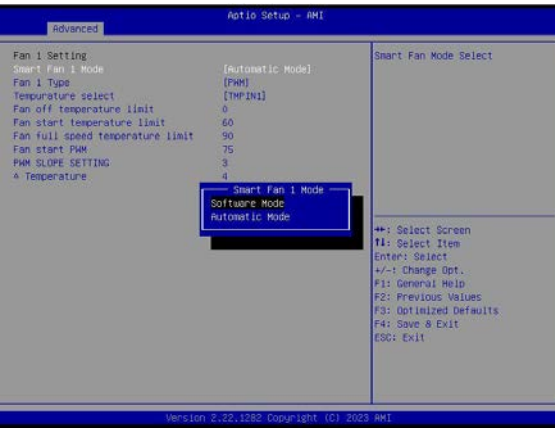

#### 4.3.4 网络唤醒

在 Advanced 界面, 依次选择 Network Stack Configuration->Network Stack, 可设置启动或者关闭网络唤醒功能, 默认 Disabled, 设置完成后,按 F4 保存退出,系统重启生效。

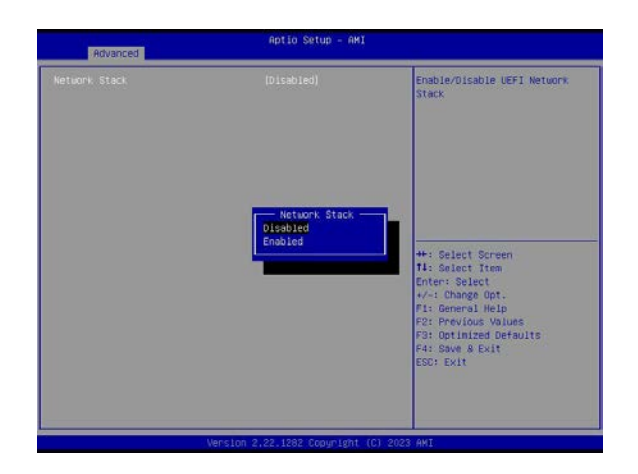

#### 4.3.5 GPIO 设置

在 Advanced 界面, 依次选择 Network Stack Configuration->Network Stack, 可设置启动或者关闭网络唤醒功能, 默认 Disabled, 设置完成后,按 F4 保存退出,系统重启生效。

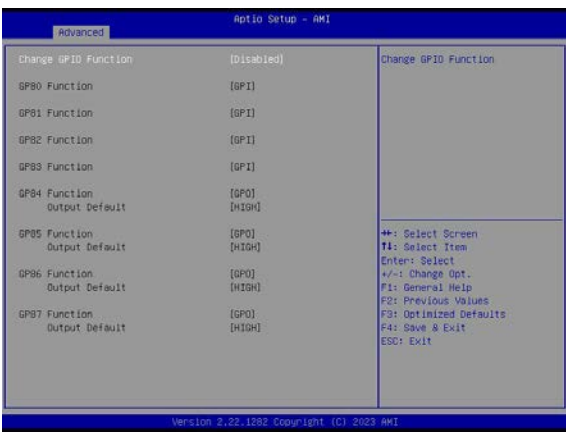

4.3.5 Watch Dog 设置

在 Advanced 界面,选择 Watch Dog Control -> Watch Dog ,可设置启动或者禁用 Watch Dog 功能,默认 Disabled,设置完成后, 按 F4 保存退出,系统重启,详细使用方式见附录 3

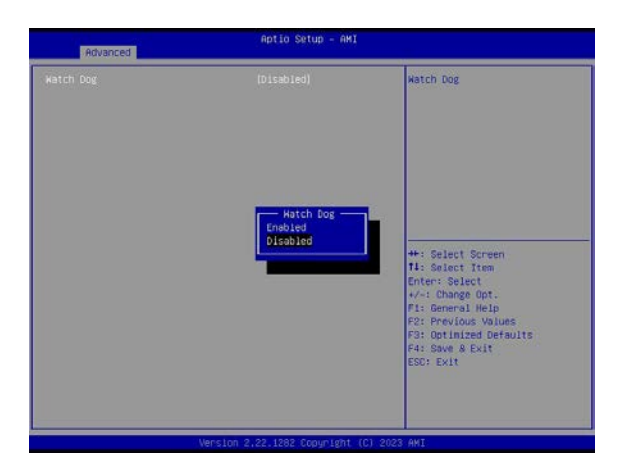

#### 4.4 Chipset 界面

进入 Chipset 界面,可以配置计算机的芯片组选项,芯片组是连接主板上各组件的集成电路,这里的设置可能涉及到 PCIe 配置、USB 配置、 硬盘控制器设置等。可以通过使用 < ↑ >< ↓ > 选择和 <Enter> 进入设置选项。本节将介绍 Chipset 设置选项。Chipset 界面如下所示 :

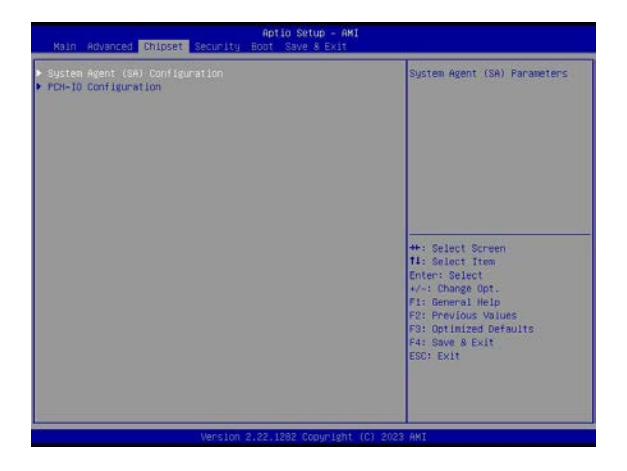

## 4.4.1显示优先级

在 Chipset 界面,选择 System Agent (SA) Configuration->Graphics Configuration-> LCD Control ->Primary IGFX Boot Display 可 设置集成显卡在系统下 EFP(DVI-D)/LFP(LVDS)/EFP3(DP2)/EFP2(DP1)/EFP4(DP3) 显示的优先级,设置完成后,按 F4 保存退出,系统重 启后生效。

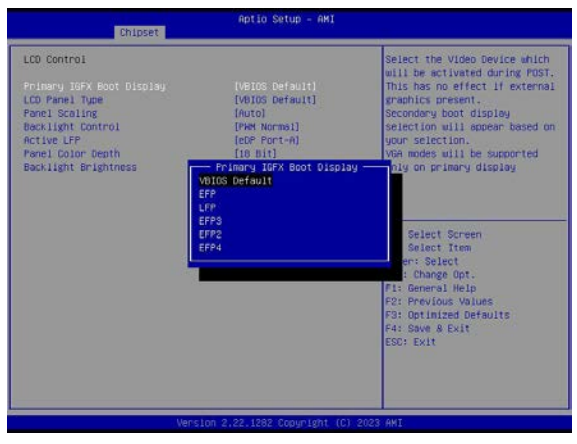

#### 4.4.2 LVDS分辨率设置

在 Chipset 界面,选择 System Agent (SA) Configuration->Graphics Configuration-> LCD Control ->LCD Panel Type 可设置 LVDS 分辨率,设置完成后,按 F4 保存退出,系统重启后生效。

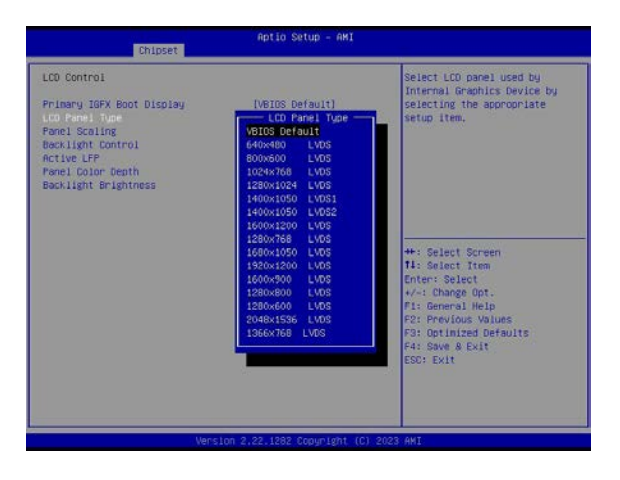

#### 4.4.3背光亮度反向模式调节

在 Chipset 界 面, 选 择 System Agent (SA) Configuration->Graphics Configuration-> LCD Control -> LCD Panel Minimum Brightness 可设置系统下 LCD 屏幕最小亮度是正常(PWM Normal)或者反向(PWM Inverted)模式调节,设置完成后,按 F4 保存退出, 系统重启后生效。

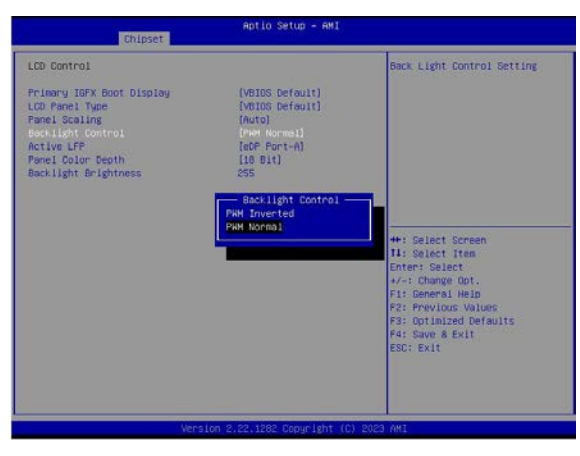

## 4.4.4 上电自启

在 Chipset 界面,选择 PCH-IO Configuration -> State after G3,可设置打开或者关闭上电自启功, Power on 为 AT 模式,接上电源 后自动上电开机;Power off 为 ATX 模式,接上电源后需要按 Power button 开机,默认 Power off。设置完成后,按 F4 保存退出, 系 统重启后生效。

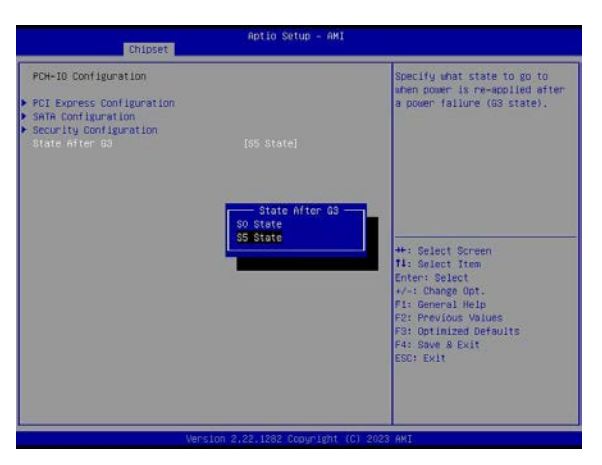

#### 4.5 Security界面

进入 Security 界面,可以对系统设定密码保护等安全功能,选择进入设置管理员和用户密码安全保护选项,以进入该项目的子菜单。 可以通过使用 < ↑ >< ↓ > 选择和 <Enter> 进入设置选项。本节将介绍 Security 设置选项。Security 界面如下所示:

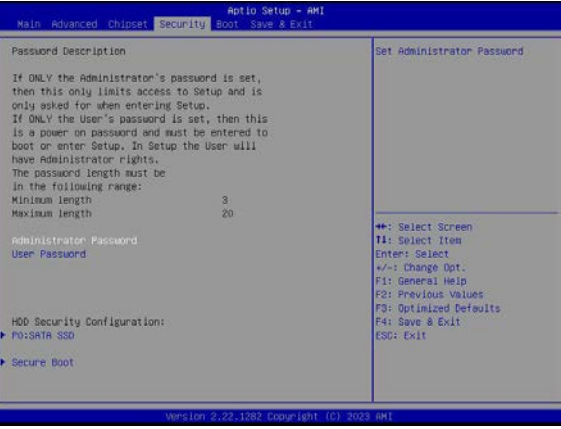

#### 4.5.1系统管理员密码设置

在 Security 界面,选择 Administrator Password, Enter 键进入, 用键盘输入六位以上包含字母、数字、字符等数值,设定管理员密码, 设置完成后,按 F4 保存设置,系统重启后生效。

#### 4.5.2 用户密码设置

在 Security 界面, 选择 User Password, Enter 键进入, 用键盘输入六位以上包含字母、数字、字符等数值, 设定用户密码, 设置完成后, 按 F4 保存设置,系统重启后生效。

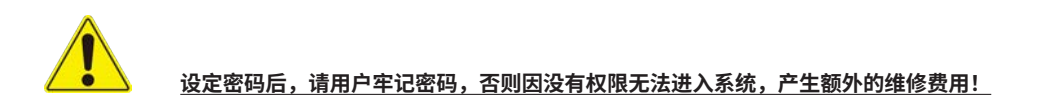

#### 4.6 BOOT 界面

进入 BOOT 界面,可以设定系统的启动顺序,选择启动项和启动界面设置选项,以进入该项目的子菜单。可以通过使用 < ↑ >< ↓ > 键选择和 <Enter> 键进入设置选项。本节将介绍 BOOT 设置选项。BOOT 界面如下所示。

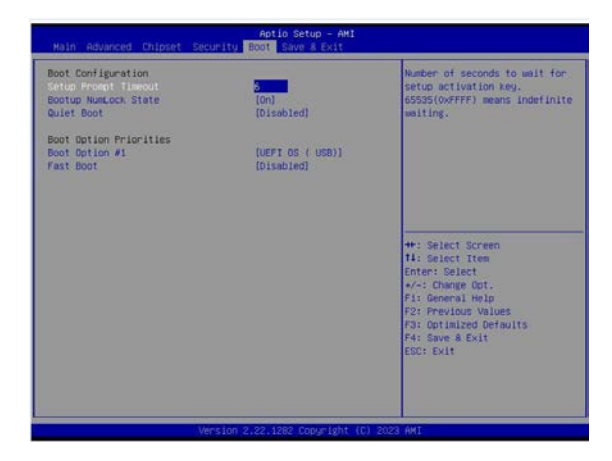

#### 4.6.1 设置开机 Num Lock状态

在 BOOT 界面,选择 Boot Num Lock State,选择 ON/OFF,来启动或禁用键盘上的数字锁定键(Num Lock)。设置完成后,按 F4 保存设置,系统重启后生效。

#### 4.6.2 设置开机 Logo

在 BOOT 界面,选择 Quiet Boot,来打开和关闭开机 Logo 画面,选择"Enable"开机有 Logo 画面,选择"Disable"可以关闭开机 logo 画面。设置完成后,按 F4 保存设置,系统重启后生效。

#### 4.6.3 设置开机启动项

在 BOOT 界面,选择 Boot Option Priorities: 可以对开机启动设备的顺序进行设置,Boot Option #1 为第一优先启动项,Boot Option #2 为第二启动项,依此类推。设置完成后,按 F4 保存设置,系统重启后生效。

## 4.7 Save & Exit 界面

进入 Save & Exit 界面,可以加载或者保存设定值并且退出 BIOS 的参数设定,选择保存和退出对 BIOS 的参数设置选项,以进入该项 目的子菜单。可以通过使用 < ↑ >< ↓ > 选择和 <Enter> 进入设置选项。本节将介绍 Save & Exit 设置选项。Save & Exit 界面如下所示:

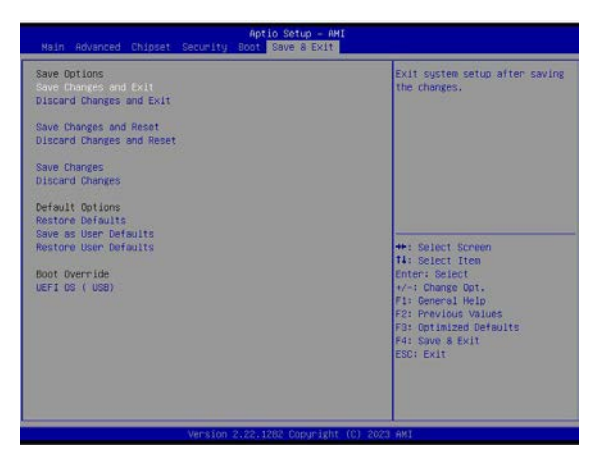

#### 4.7.1 保存更改后重置系统

在 Save & Exit 界面,选择 Save Changes and Reset,按 F4 保存设置,系统重启后生效。

#### 4.7.2 不保存任何更改的情况下重置系统

在 Save & Exit 界面,选择 Discard Changes and Reset,按 F4 保存设置,系统重启后生效。

#### 4.7.3 恢复系统设定默认值

在 Save & Exit 界面,选择 Restore Defaults,按 F4 保存设置,系统重启后生效。

#### 4.7.4 设置启动设备优先级

在 Save & Exit 界面,选择 Boot Override,按 F4 保存设置,系统重启后生效。

## 附录 1—4 串口功能小卡 -AEB-4COM00

## A:产品规格

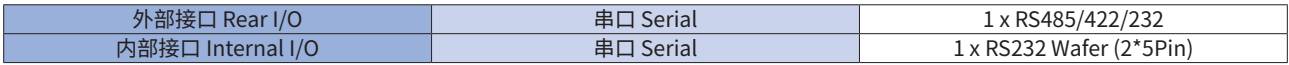

B:结构图

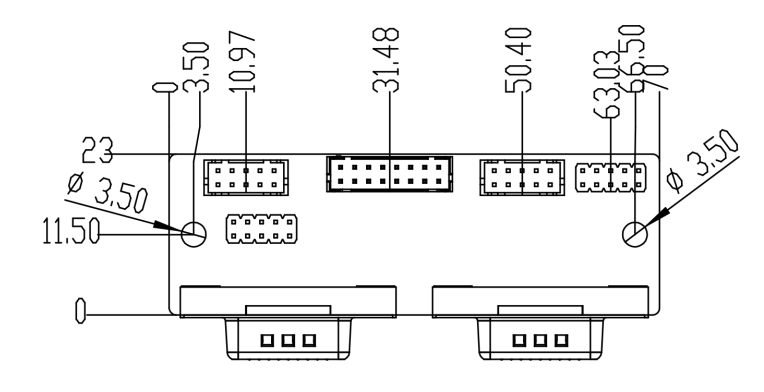

图 B-1 小卡正面尺寸图

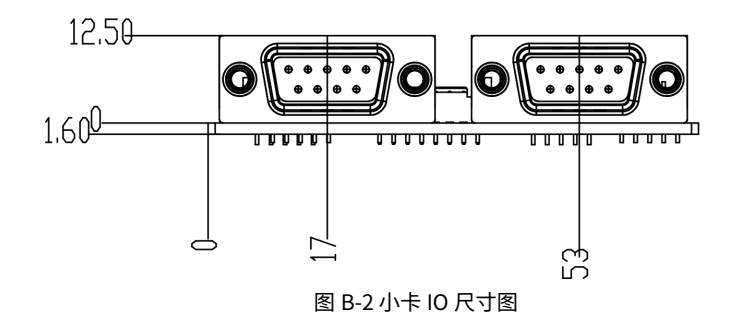

C:接口和跳线功能介绍

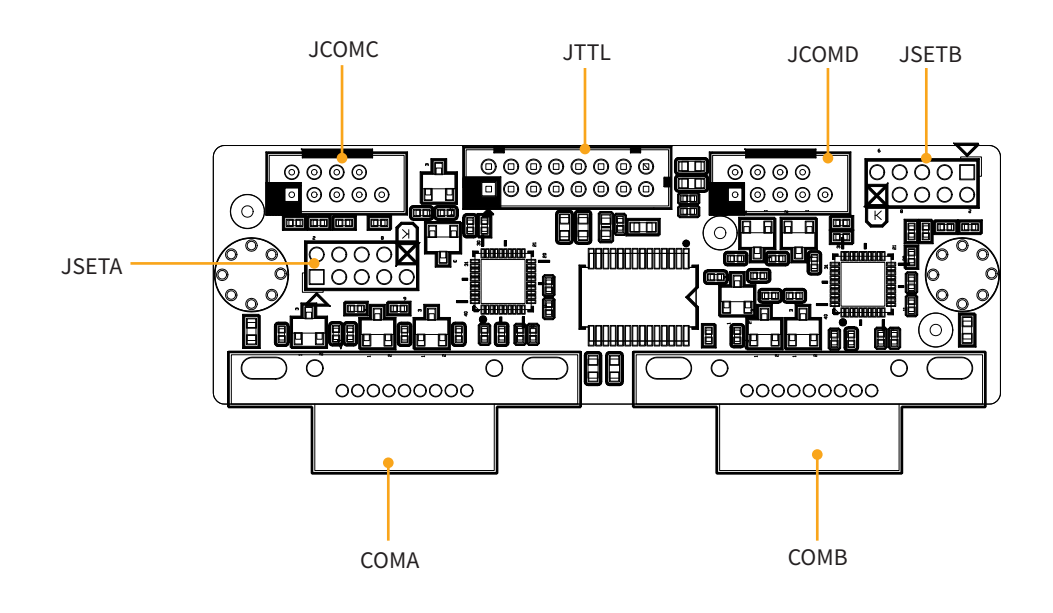

## C.1 COMA/COMB

COMA/COMB 为海岸线串口接口,支持 RS485 模式、RS422 模式和 RS232 模式 (默认),客户可以根据实际使用需求,通过 JSETA 和 JSETB Jump 设置串口模式,引脚定义和串口模式设置如下所示:

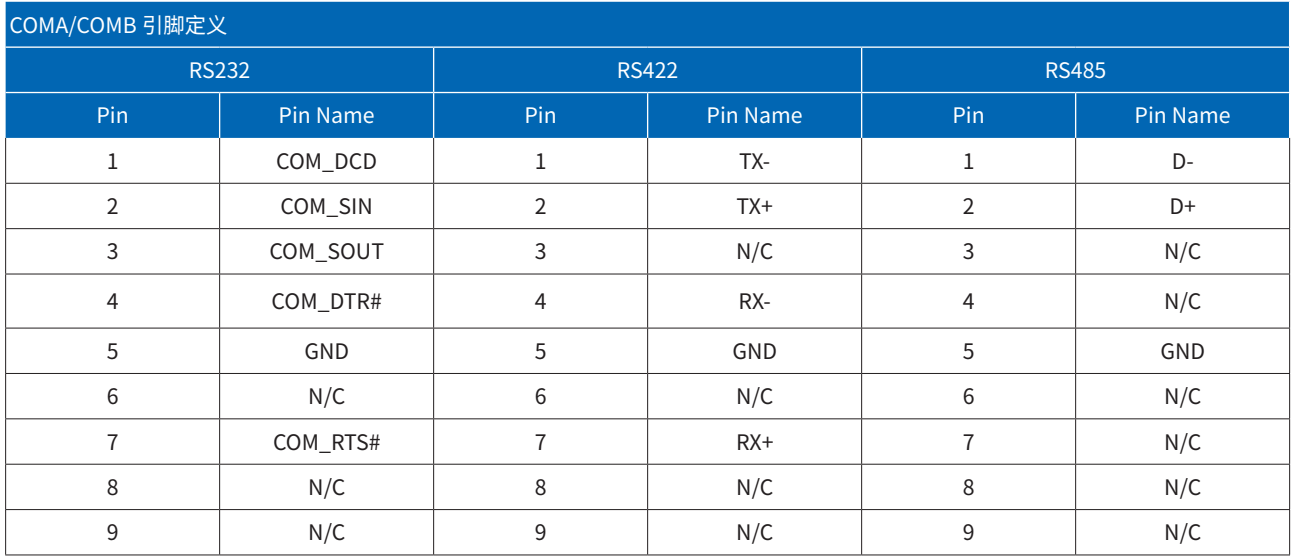

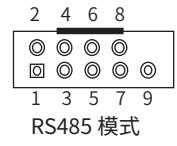

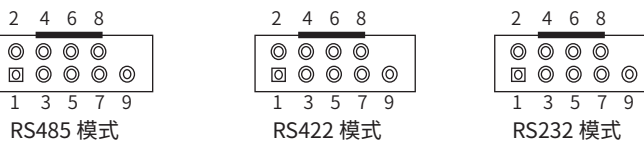

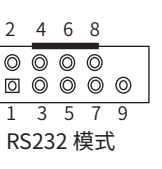

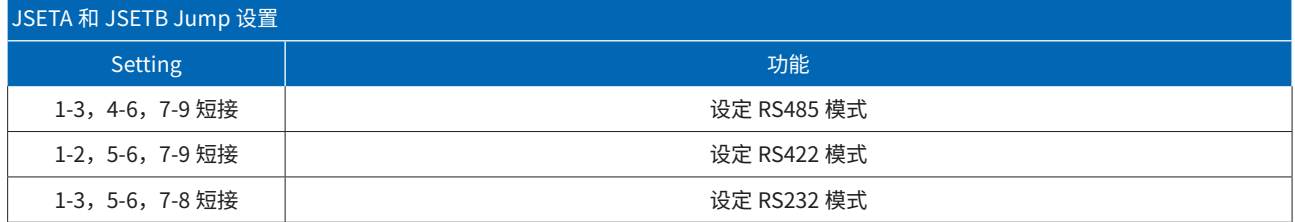

C.2 JCOMC/JCOMD

JCOMC/JCOMD 为内置 Pitch=2mm,2\*5pin wafer 接口,可以通过线材引出 9 线制 COM 口,默认支持 Wake On Ring 唤醒功能,仅 支持 RS232 模式,引脚定义和线材参考如下所示:

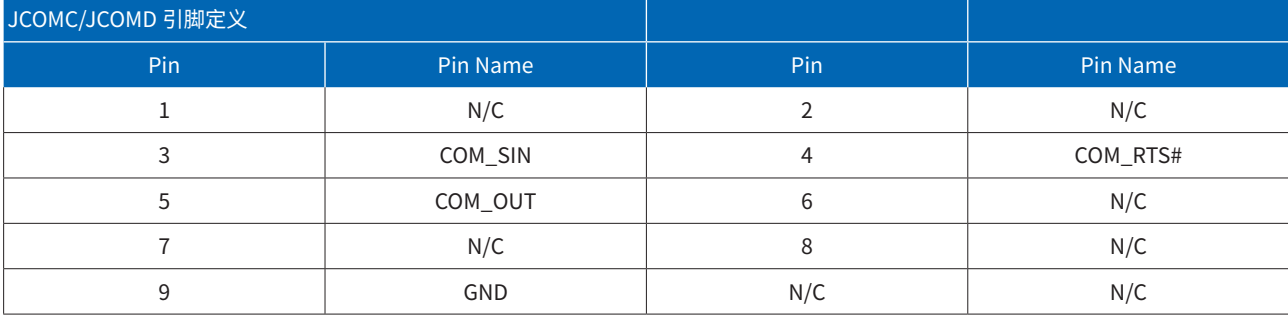

#### 附录 2—GPIO 例程

#### PIN 1 Function:

IoWrite8(0xA01,IoRead8(0xA01)&~BIT0); //OUTPUT IoWrite8(0xA01,IoRead8(0xA01)|BIT0); //INPUT IoWrite8(0xA02,IoRead8(0xA02)|BIT0); //OUTPUT HIGH IoWrite8(0xA02,IoRead8(0xA02)&~BIT0); //OUTPUT LOW

#### PIN 2 Function:

IoWrite8(0xA01,IoRead8(0xA01)&~BIT1); //OUTPUT IoWrite8(0xA01,IoRead8(0xA01)|BIT1); //INPUT IoWrite8(0xA02,IoRead8(0xA02)|BIT1); //OUTPUT HIGH IoWrite8(0xA02,IoRead8(0xA02)&~BIT1); //OUTPUT LOW

#### PIN 3 Function:

IoWrite8(0xA01,IoRead8(0xA01)&~BIT2); //OUTPUT IoWrite8(0xA01,IoRead8(0xA01)|BIT2); //INPUT IoWrite8(0xA02,IoRead8(0xA02)|BIT2); //OUTPUT HIGH IoWrite8(0xA02,IoRead8(0xA02)&~BIT2); //OUTPUT LOW

#### PIN 4 Function:

IoWrite8(0xA01,IoRead8(0xA01)&~BIT3); //OUTPUT IoWrite8(0xA01,IoRead8(0xA01)|BIT3); //INPUT IoWrite8(0xA02,IoRead8(0xA02)|BIT3); //OUTPUT HIGH IoWrite8(0xA02,IoRead8(0xA02)&~BIT3); //OUTPUT LOW

#### PIN 5 Function:

IoWrite8(0xA01,IoRead8(0xA01)&~BIT4); //OUTPUT IoWrite8(0xA01,IoRead8(0xA01)|BIT4); //INPUT IoWrite8(0xA02,IoRead8(0xA02)|BIT4); //OUTPUT HIGH IoWrite8(0xA02,IoRead8(0xA02)&~BIT4); //OUTPUT LOW

#### PIN 6 Function:

IoWrite8(0xA01,IoRead8(0xA01)&~BIT5); //OUTPUT IoWrite8(0xA01,IoRead8(0xA01)|BIT5); //INPUT IoWrite8(0xA02,IoRead8(0xA02)|BIT5); //OUTPUT HIGH IoWrite8(0xA02,IoRead8(0xA02)&~BIT5); //OUTPUT LOW

#### PIN 7 Function:

IoWrite8(0xA01,IoRead8(0xA01)&~BIT6); //OUTPUT IoWrite8(0xA01,IoRead8(0xA01)|BIT6); //INPUT IoWrite8(0xA02,IoRead8(0xA02)|BIT6); //OUTPUT HIGH IoWrite8(0xA02,IoRead8(0xA02)&~BIT6); //OUTPUT LOW

#### PIN 8 Function:

IoWrite8(0xA01,IoRead8(0xA01)&~BIT7); //OUTPUT IoWrite8(0xA01,IoRead8(0xA01)|BIT7); //INPUT IoWrite8(0xA02,IoRead8(0xA02)|BIT7); //OUTPUT HIGH IoWrite8(0xA02,IoRead8(0xA02)&~BIT7); //OUTPUT LOW

```
附录 3—Watch dog 例程
 IoWrite8(0x2E,0x88);
        IoWrite8(0x2E,0x88); //SIO ENTER
        IoWrite8(0x2E, 0x07); //watchdog
        IoWrite8(0x2F, 0x08);
        if(gWatchdogmode==0)
\mathcal{L} IoWrite8(0x2E, 0xF1);
        IoWrite8(0x2F, 0x00); //disable watch dog
        }
        else if(gWatchdogmode==1)
        {
        IoWrite8(0x2E, 0xF0);
        IoWrite8(0x2F, 0x00); 
        IoWrite8(0x2E, 0xF1);
        IoWrite8(0x2F, gWatchdogvalue); //SEC MODE 
        }
        else
\mathcal{L} IoWrite8(0x2E, 0xF0);
          IoWrite8(0x2F, 0x08); 
          IoWrite8(0x2E, 0xF1);
          IoWrite8(0x2F, gWatchdogvalue); //MIN MODE
```
### }

IoWrite8(0X2E, 0xAA); //EXIT SIO

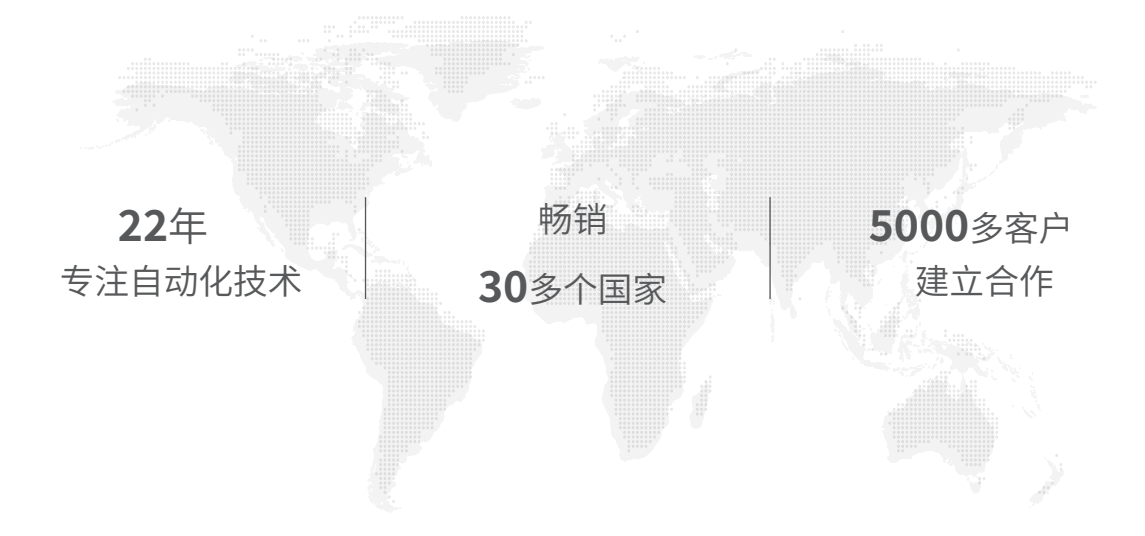

诺达佳 · 中国

苏州市吴中区临湖镇银藏路480号 邮箱地址:hlm@nodka.com 联系电话:胡先生 (18915742203) 田女士 (15250208280)

# 诺达佳 · 欧洲

Luchthavenweg 81.038, 5657 EA Eindhoven, The Netherlands Email: wuyong@nodka.com Mobile: +31(0) 6 2029 2256

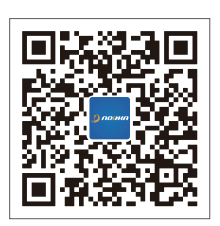

扫码关注 诺达佳官方微信公众号

使用前请检查核实产品的规格,本用户手册仅作为参考 产品规格如有变更,恕不另行通知 未经诺达佳书面许可,本用户手册中的所有内容不得通过任何途径以任何形式复制、翻译或者传播 所有的产品品牌或产品型号均为诺达佳之注册商标